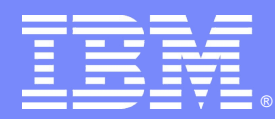

## **IBM Software Group**

# 知っていると得をする Rhapsody の 使い方および新機能紹介 ~中級編~

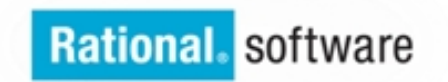

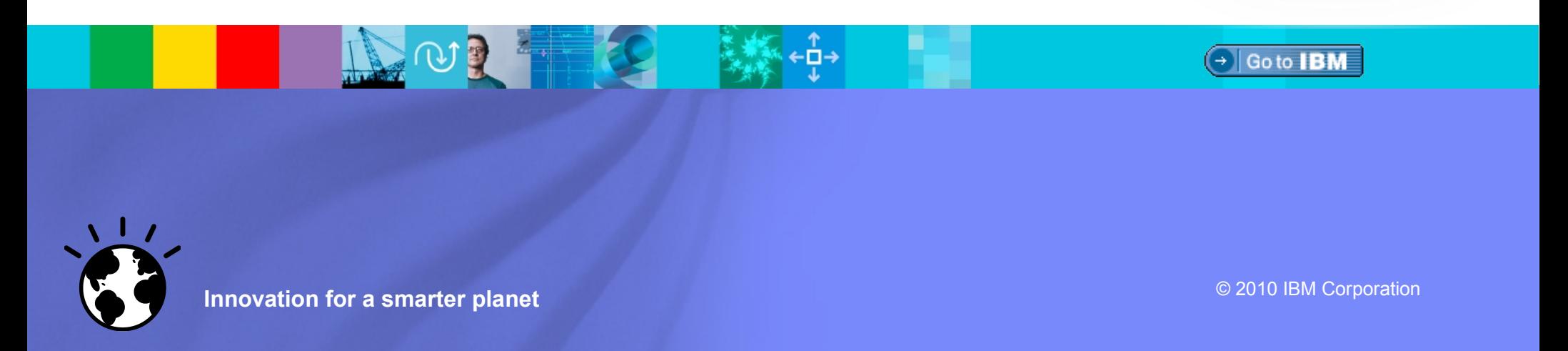

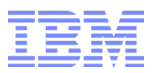

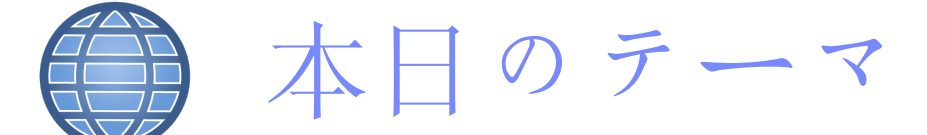

- カスタマイゼーション (コード生成、アダプター)
- 操作性(パースペクティブ、検索フィルタリング)
- モデリング(デザインパターン、UML)
- パフォーマンス( メモリ、オン・デマンド・ロード、ビルド)
- アニメーション (アクティビティ図)
- 機能拡張要求

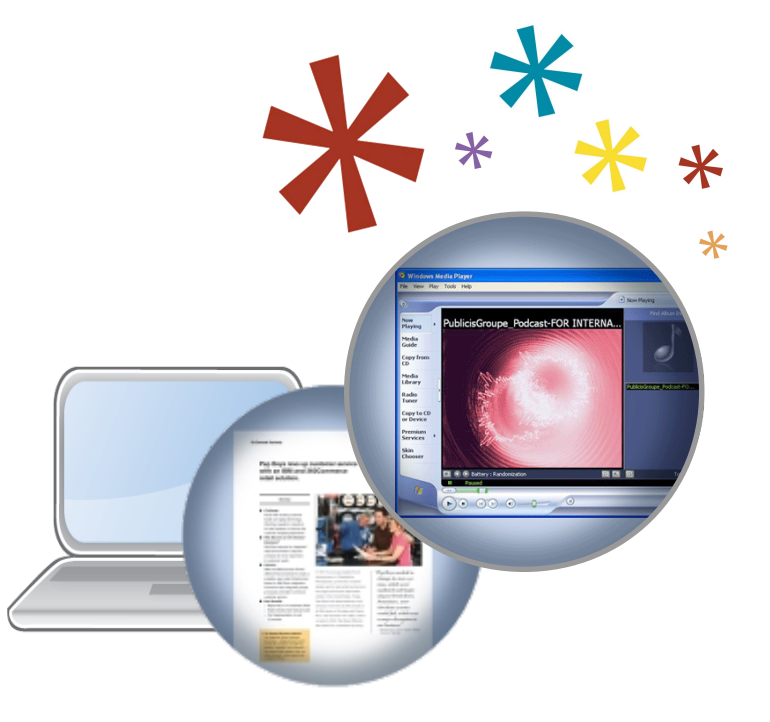

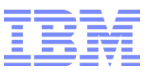

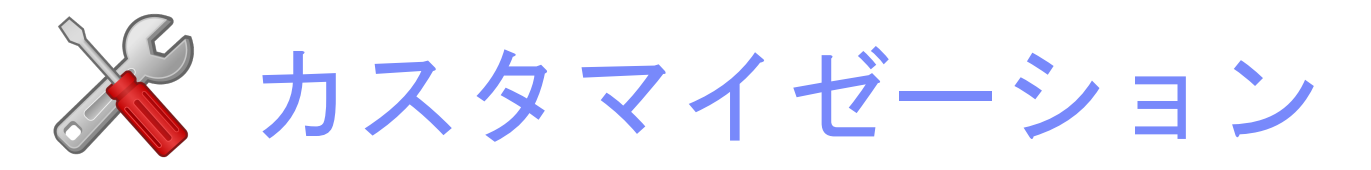

- ・コード生成
- ・アダプター
- ・メインメニュー
- 操作性(パースペクティブ、検索フィルタリング)
- モデリング(デザインパターン、UML)
- パフォーマンス( メモリ、オン・デマンド・ロード、ビルド)
- アニメーション (アクティビティ図)
- 機能拡張要求

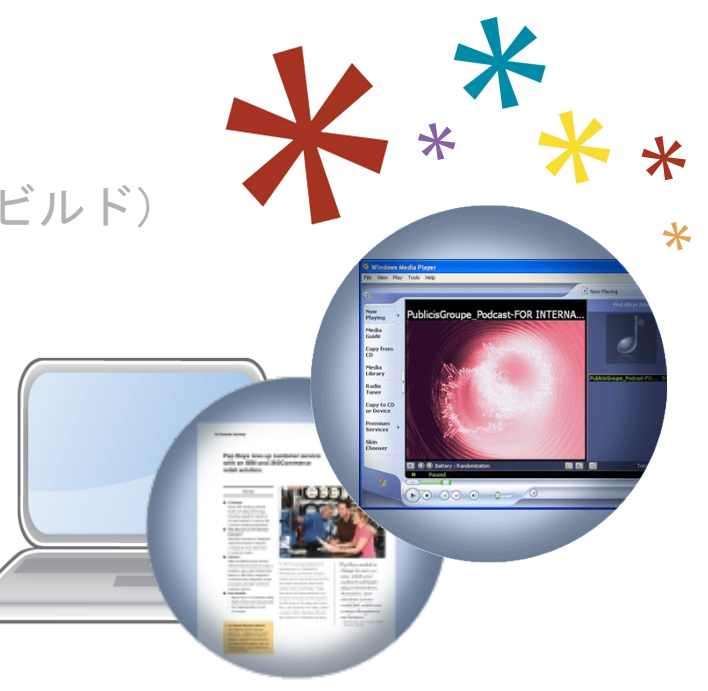

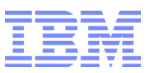

#### カスタマイゼーション(コード生成) ~新しいプロパティ~

MultiLineArgumentList プロパティ

Ш Ш.

C、C++において、2つ以上の引数を持つ操作に対して、コード生成を行った場合、 MultiLineArgumentList プロパティを利用して、引数行を分けることができる。

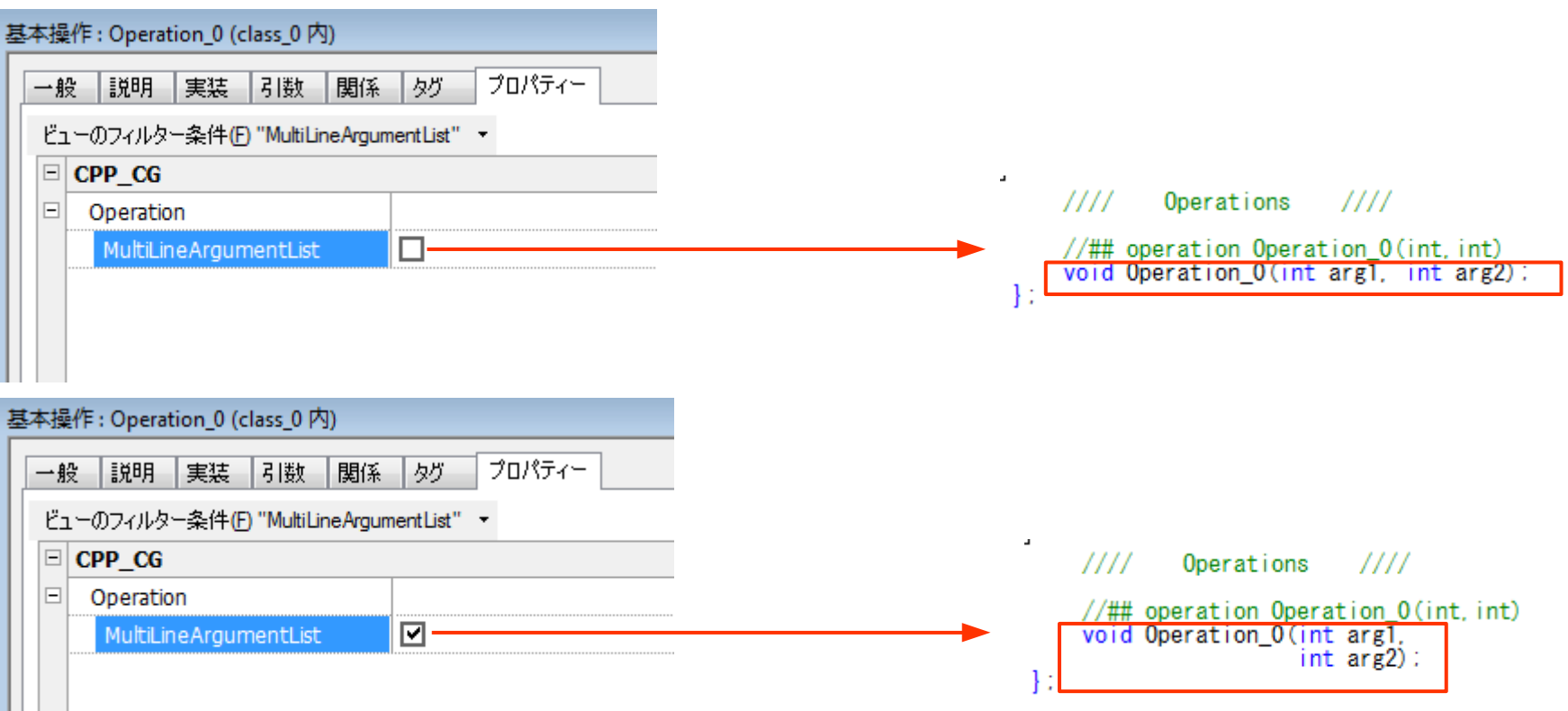

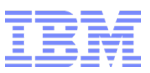

### カスタマイゼーション(コード生成) ~新しいプロパティ~

Indentation プロパティ

C、C++、Java または C# において、Indentation プロパティを利用して、コード生成時のインデントを制御するこ とができる。

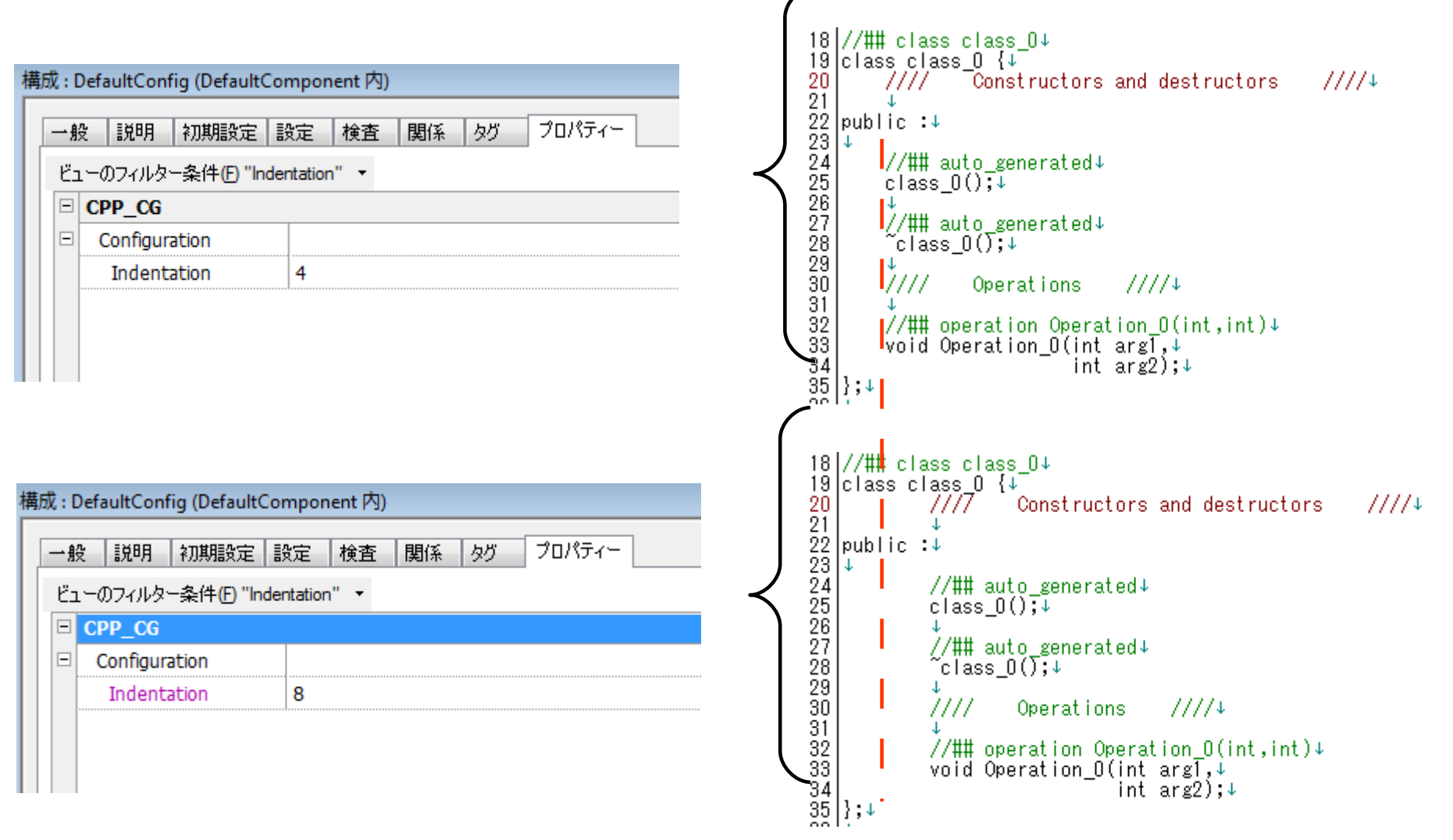

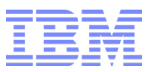

#### カスタマイゼーション(アダプター)  $\sim$ Visual Studio 2010 $\sim$

現在、Visual Studio 2010 のアダプターは、Visual Studio 2008 で準備されている MSVC9 を兼用で使用す る為、VS2008、VS2010の混在環境では、毎回、フレームワークのビルドを行い切り替える必要があります。 VS2010 用のアダプターを追加することによって、構成内の環境を切り替えるだけで使用できるようカスタマ イズが可能である。(Visual Studio 2010 はRhapsody v7.6.0.1より、正式にサポート)

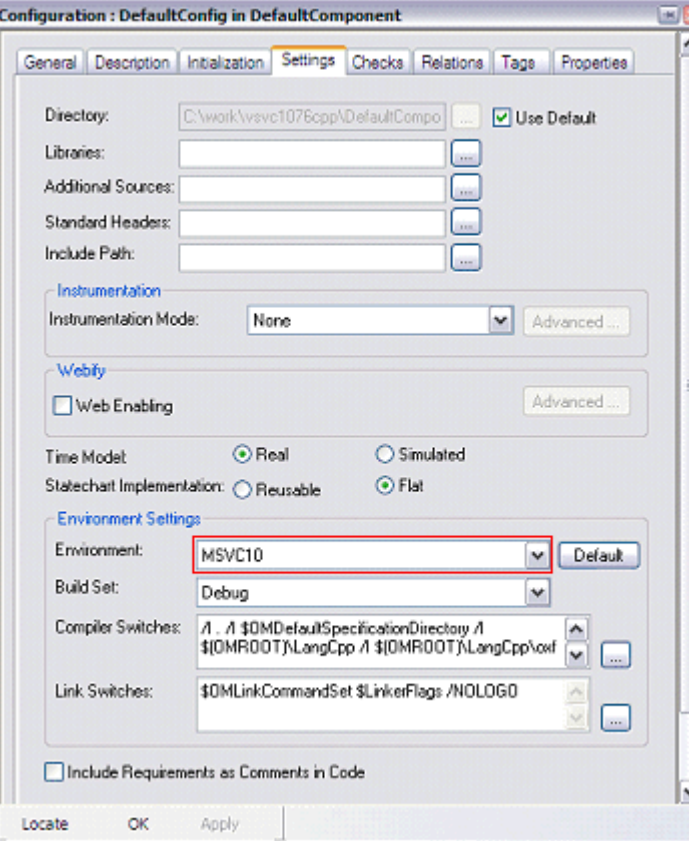

- 【アダプターを作成に必要な作業】
- プロパティファイルのカスタマイズ
- ビルド用のバッチファイルの作成
- makefile の編集
- フレームワークのビルド

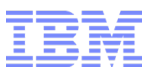

#### カスタマイゼーション(アダプター)  $\sim$ Visual Studio 2010 $\sim$

#### アダプターの作成方法につきましては、Google から、TechNoteを検索できる キーワード「Rhapsody Visual Studio 2010 アダプター」

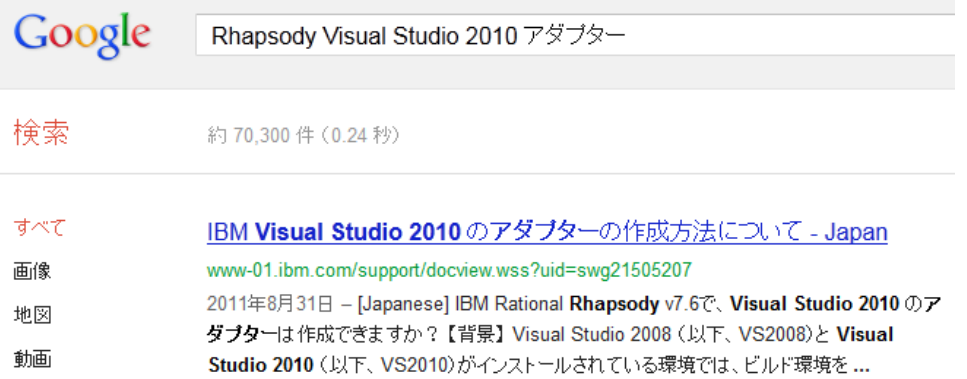

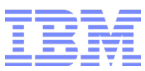

#### カスタマイゼーション(メニュー) ~メインメニューの表示/非表示~

Rhapsody v7.6 からメニューのカスタマイズが可能

#### メニュー「ツール」>「Customize」>「メニュー」

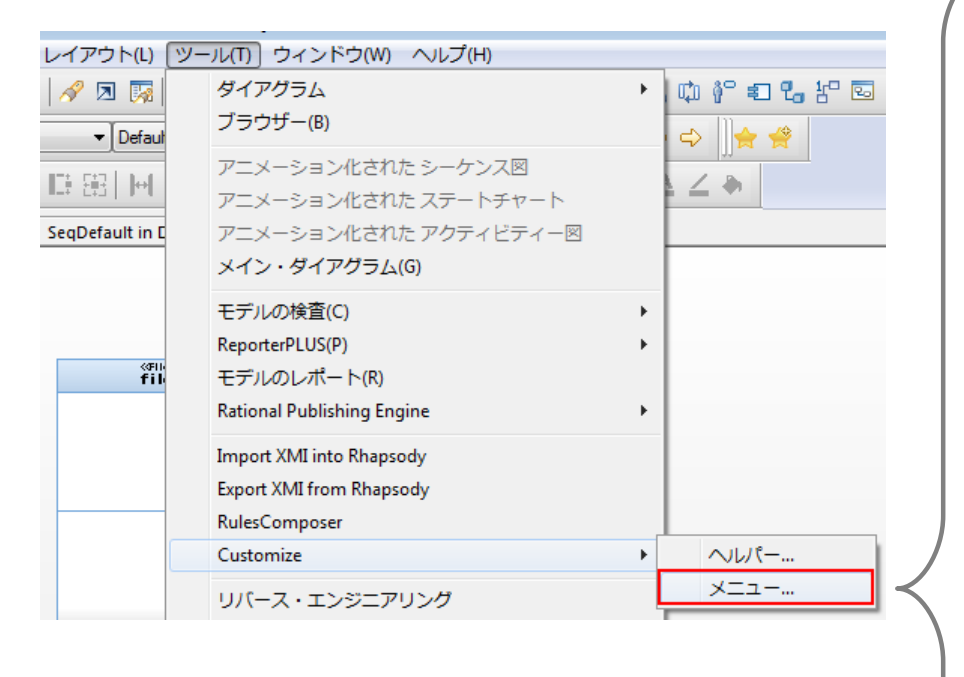

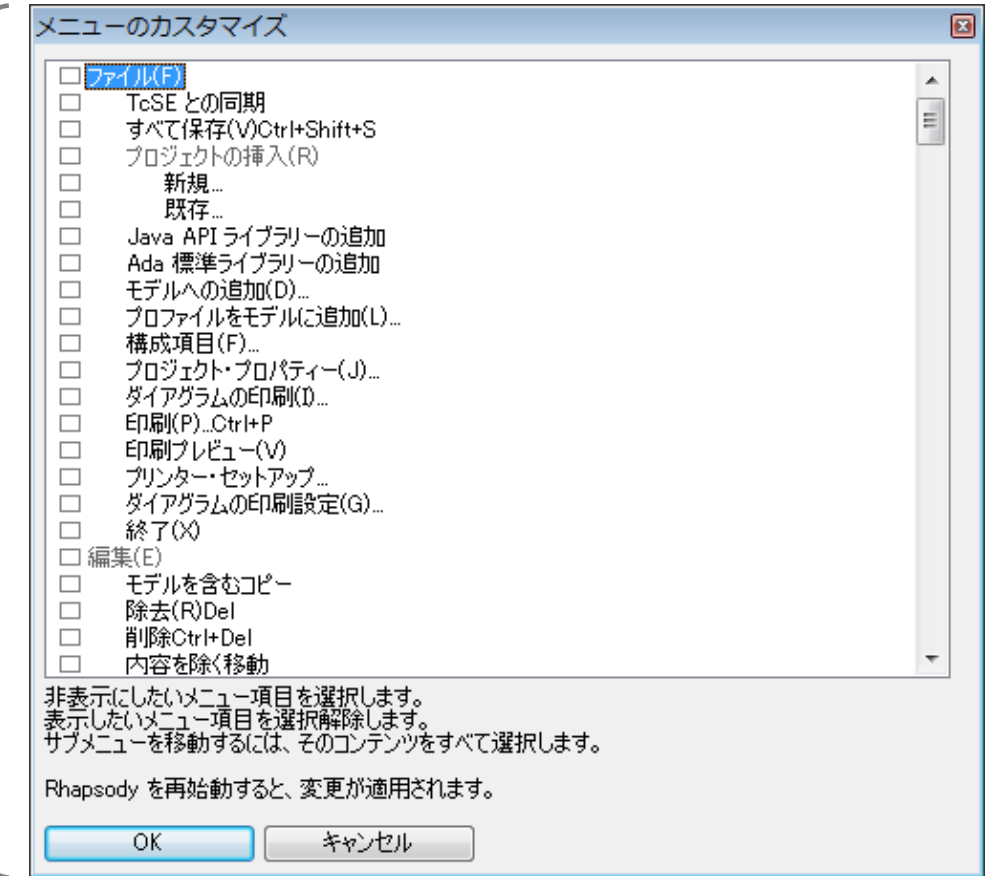

非表示にしたいメニューを選択して、Rhapsody を再起動 すると反映されます。これにより、普段使わないメニューを 隠すことができる。

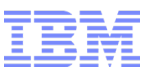

#### ● カスタマイゼーション (コード生成、アダプター)

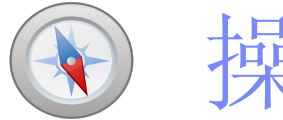

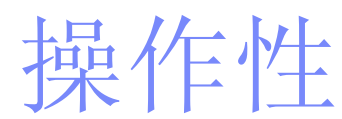

- ・パースペクティブ
- ・検索フィルタリング
- モデリング(デザインパターン、UML)
- パフォーマンス( メモリ、オン・デマンド・ロード、ビルド)
- アニメーション (アクティビティ図)
- 機能拡張要求

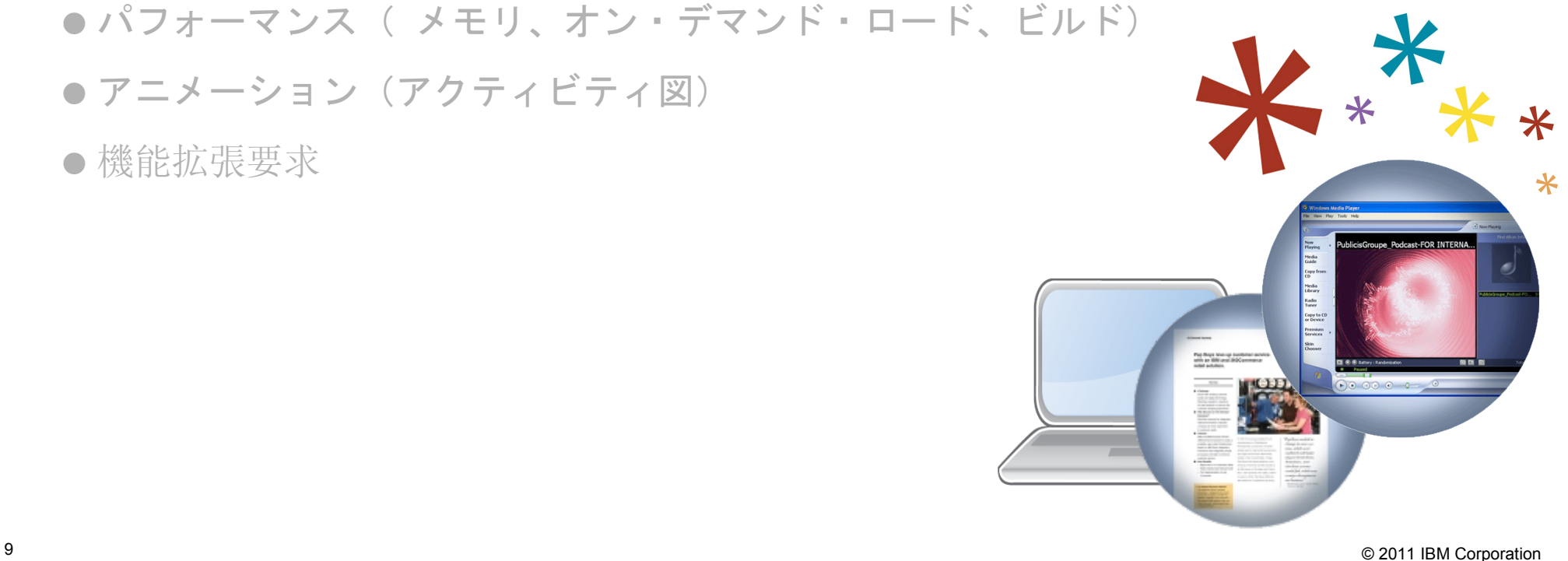

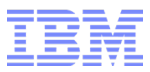

## 操作性(パースペクティブ ) ~プロパティ・パースペクティブとは~

#### プロパティ・パースペクティブとは

プロパティ・パースペクティブは MicroC に標準で用意されています。しかし、MicroC プロファイル を読み込まない一般的な UML/SysML モデル開発でも利用できます。その場合、ユーザー様ご自身 でパースペクティブを作成しなければなりません。用途に応じて頻繁に使うプロパティをグループ化し、 すぐにアクセスできるようにしておくことで、開発の効率を高めることができます。

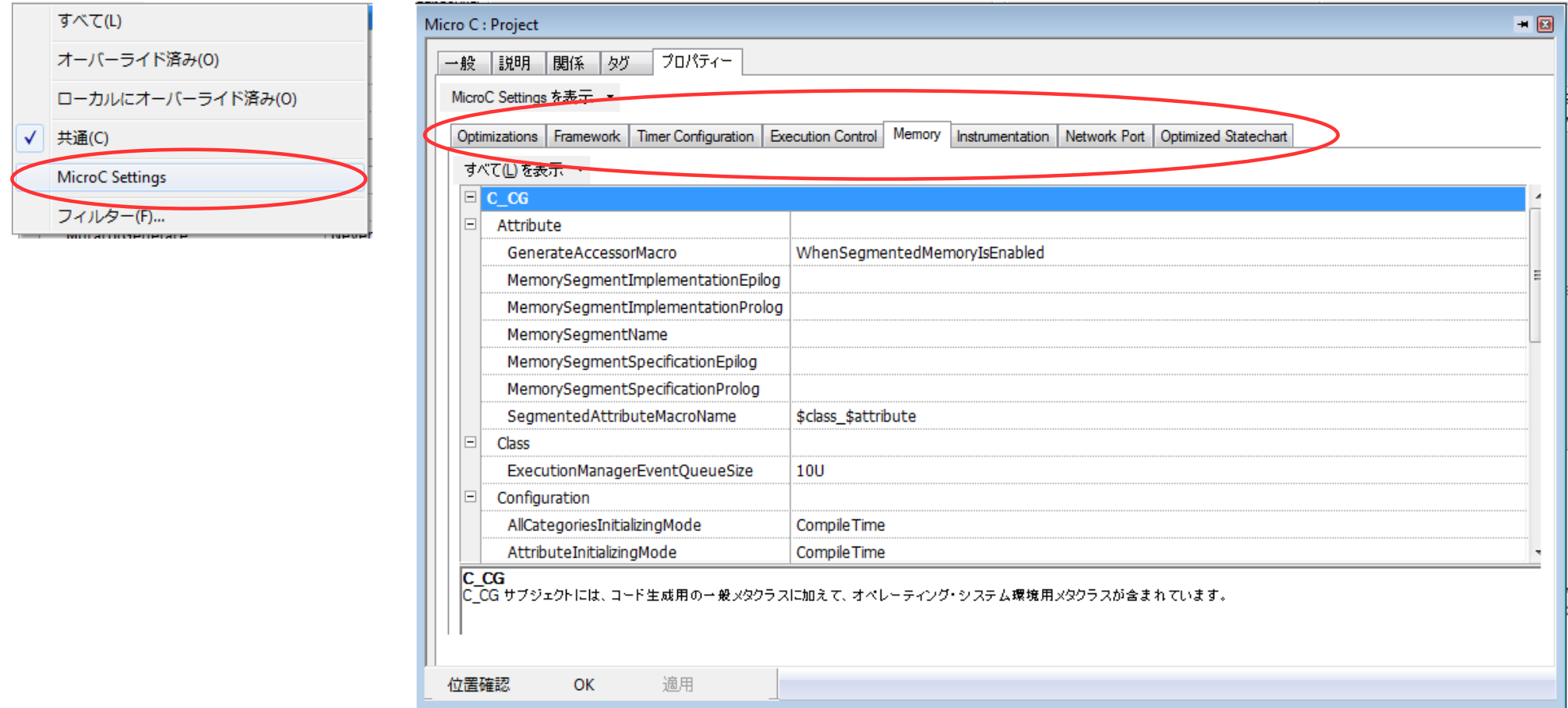

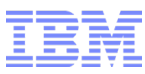

## 操作性(パースペクティブ) ~プロパティ・パースペクティブの作り方①~

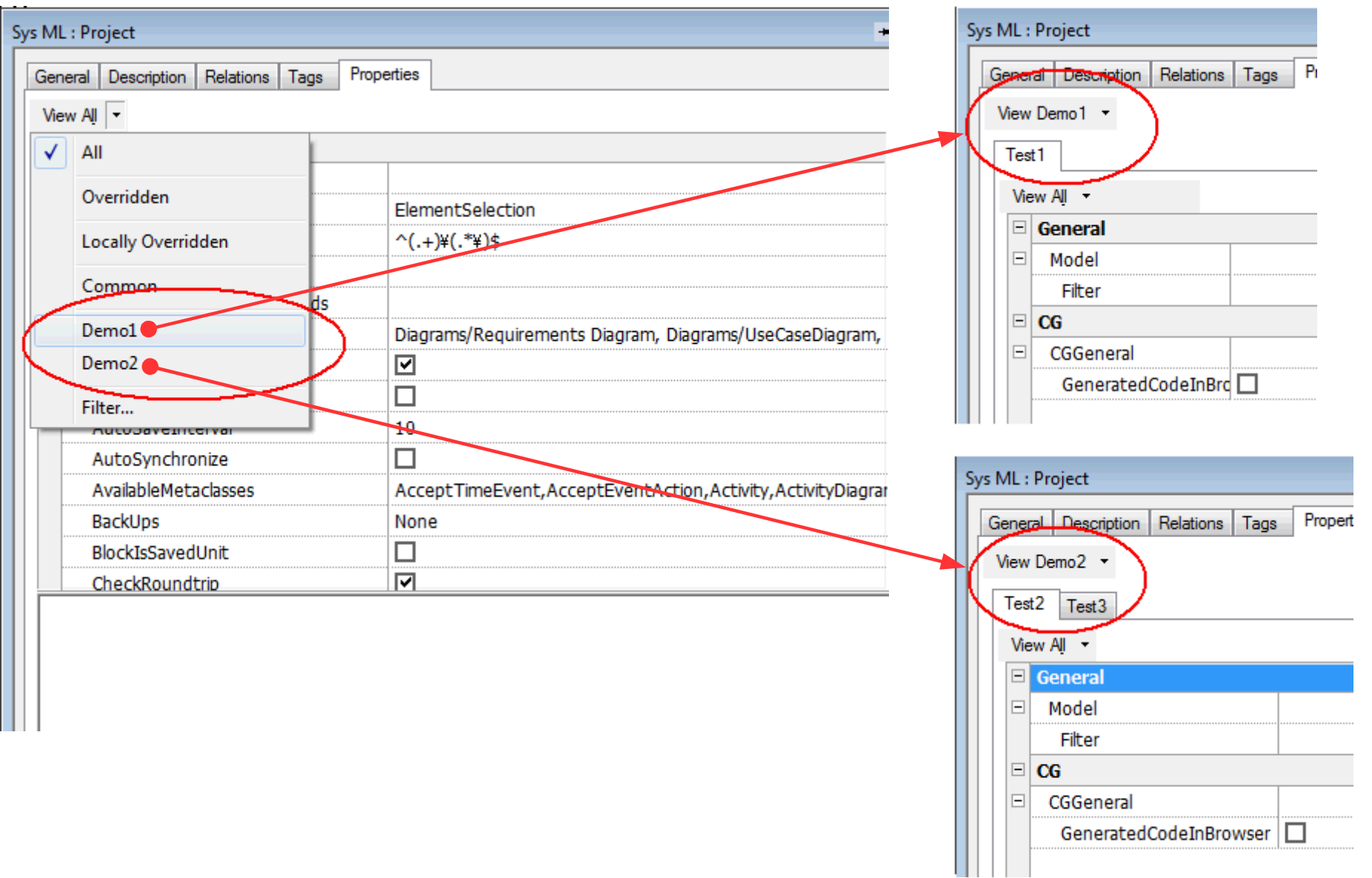

## 操作性(パースペクティブ) ~プロパティ・パースペクティブの作り方②~

#### 【プロパティ・パースペクティブの作成手順】 1. <インストールフォルダ>\Share\Properties\site.prp を開く。 2.下記に従って site.prp を編集する。

#### 編集前:

end

// An empty site.prp file must contain the keyword 'end' at the end of the file

### 編集後:

Subject Dialo

#### Metaclass All Property PropertiesPerspectives MultiLine "<Perspectives> Perspective>Demo2>. <Perspective>Demo>  $<$ Pages $>$ <Page> Test1 <Property>CG::CGGeneral::Genera <Page>Test2 Demo tedCodeInBrowser</Property> <Property>General::Model::Filte <Properties> r</Property> </Properties> <Property>CG::CGGeneral::GeneratedCodeInBrowser</Property>  $\langle$ /Page: </Perspective> <Property>General::Model::Filter</Property> <Perspective>Der <Pages </Properties> <Page>Test2 .</Page> <Properties> <Property>CG::CGGeneral::Genera tedCodeInBrowser</Property> <Property>General: : Model: : Filte <Page>Test3 r</Property> </Properties> Demo2 $\epsilon$ /Pages <Properties> <Page>Test3 <Property>CG::CGGeneral::GeneratedCodeInBrowser</Property> <Properties> <Property>CG::CGGeneral::Genera <Property>General::Model::Filter</Property> tedCodeInBrowser</Property> <Property>General: : Model: : Filte  $x$  </Property> </Properties> </Properties>  $\epsilon$ /Pages  $\langle$ /Page> /Pages> </Perspective </Perspectives> end  $\langle$ /Pages> end // An empty site.prp file must contain the keyword 'end' at the end of </Perspective>

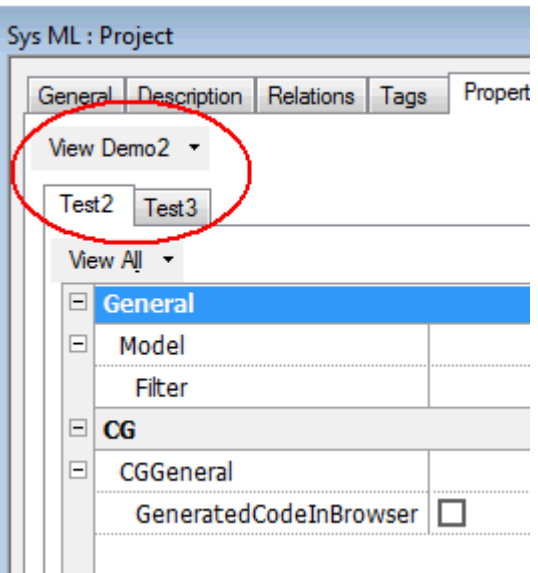

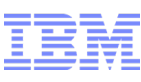

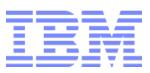

## 操作性(パースペクティブ) ~プロパティ・パースペクティブの作り方③~

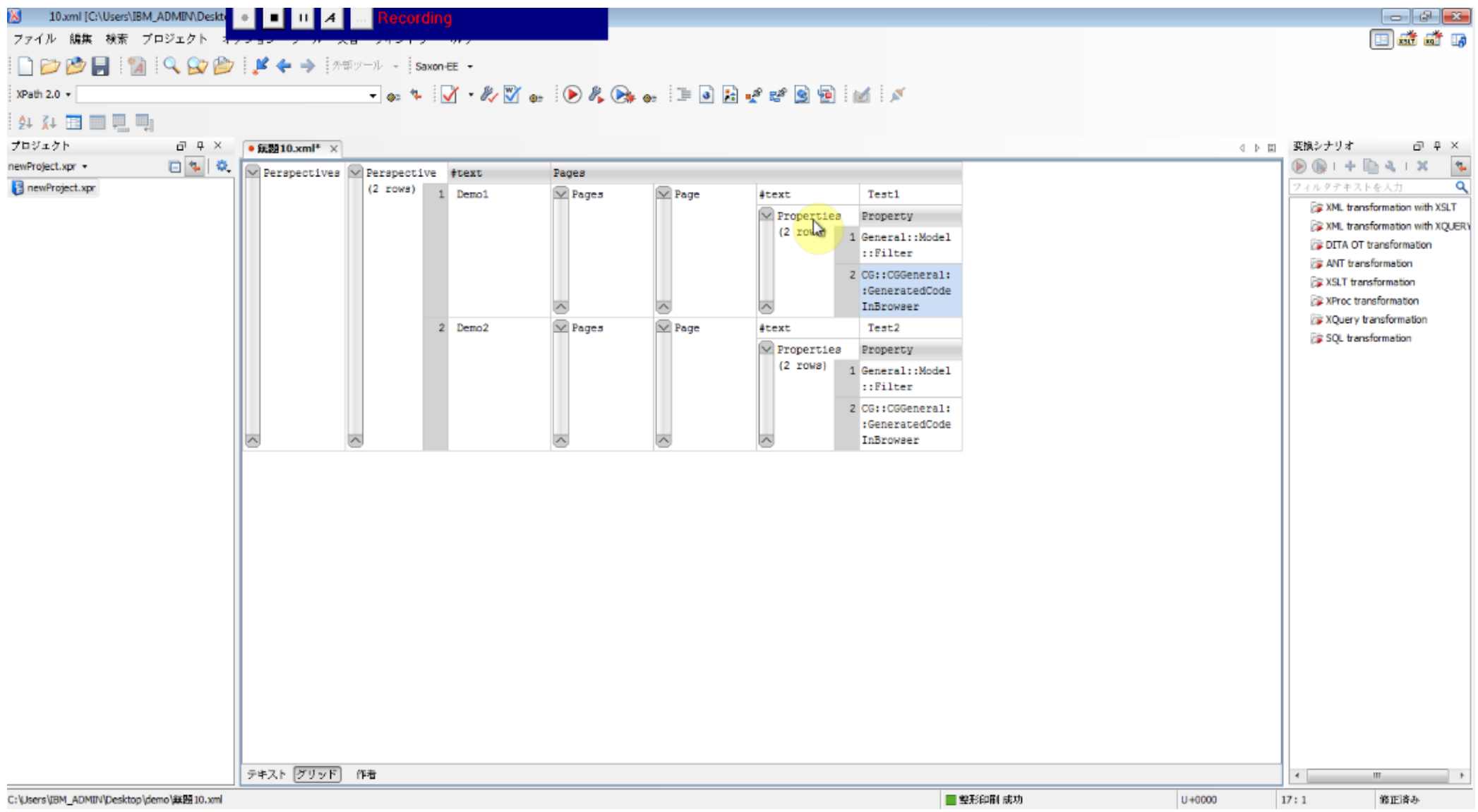

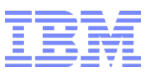

操作性(パースペクティブ) ~プロパティ・パースペクティブの作り方 (まとめ)~

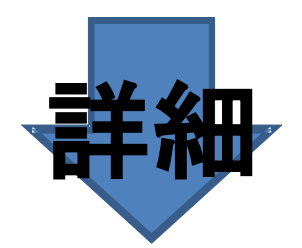

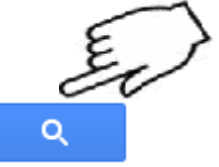

rhapsody バースペクティブ

IBM プロバティ・バースペクティブを作成する方法 - Japan

www-01.ibm.com/support/docview.wss?uid... - Translate this page 2012年2月21日 - その後 Rhapsody を起動すると、先に作成したプロパティ・パースペクテ ィブが利用可能な状態となります。 なお、XML エディターを使えば、ダブルクオート(") で囲ま れた部分を簡単に編集することができます。任意のプロバティを追加したり削除 ... You've visited this page 3 times. Last visit: 16/03/12

## 操作性(検索 )

## ~ Rhapsody v7.6.1 で追加された検索フィルタリング機能~

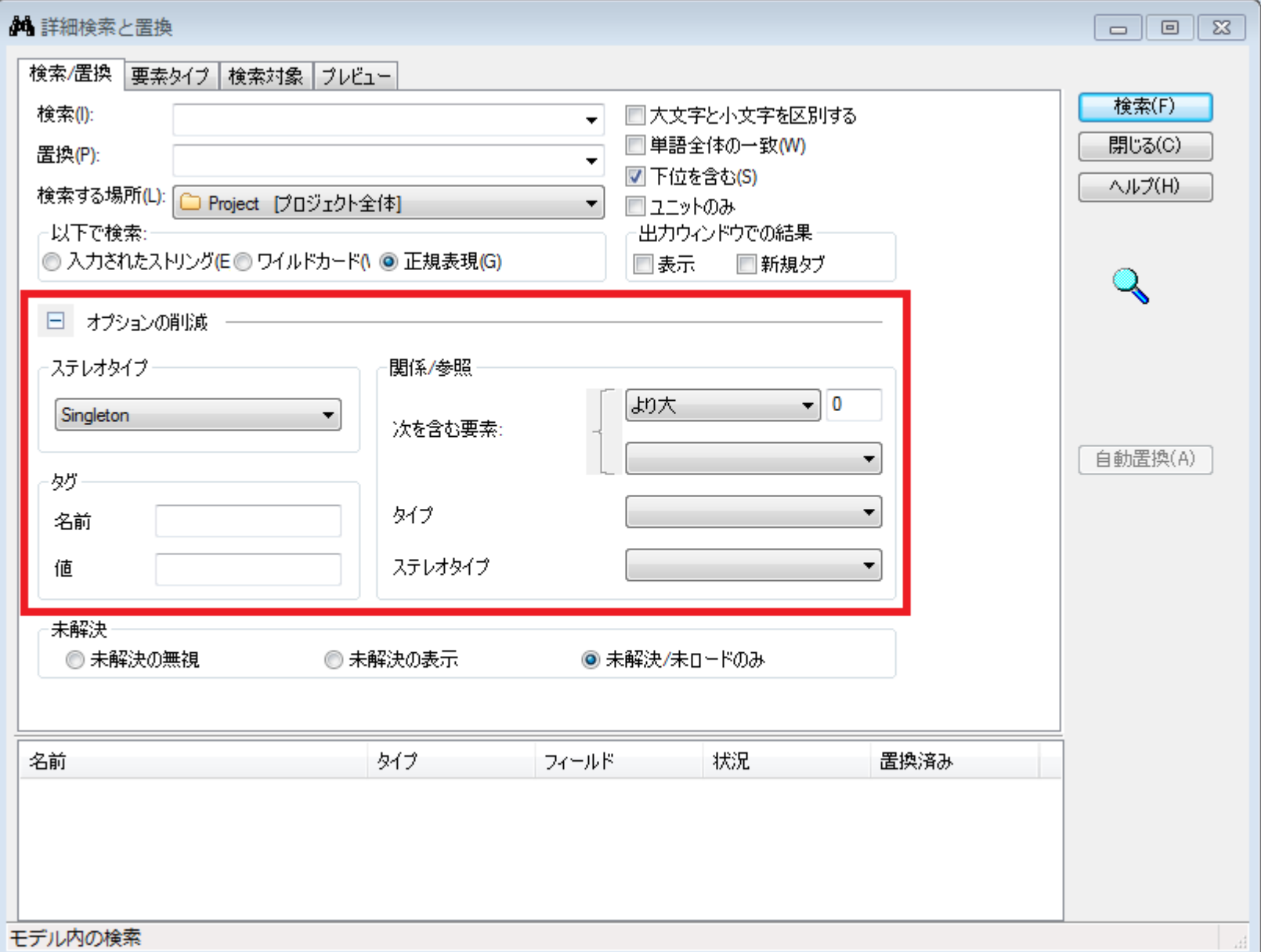

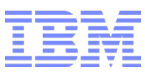

## 操作性(検索 ) ~フィルタリング機能の使い方~

#### (1)オペレーションを2つ持つクラスの検出

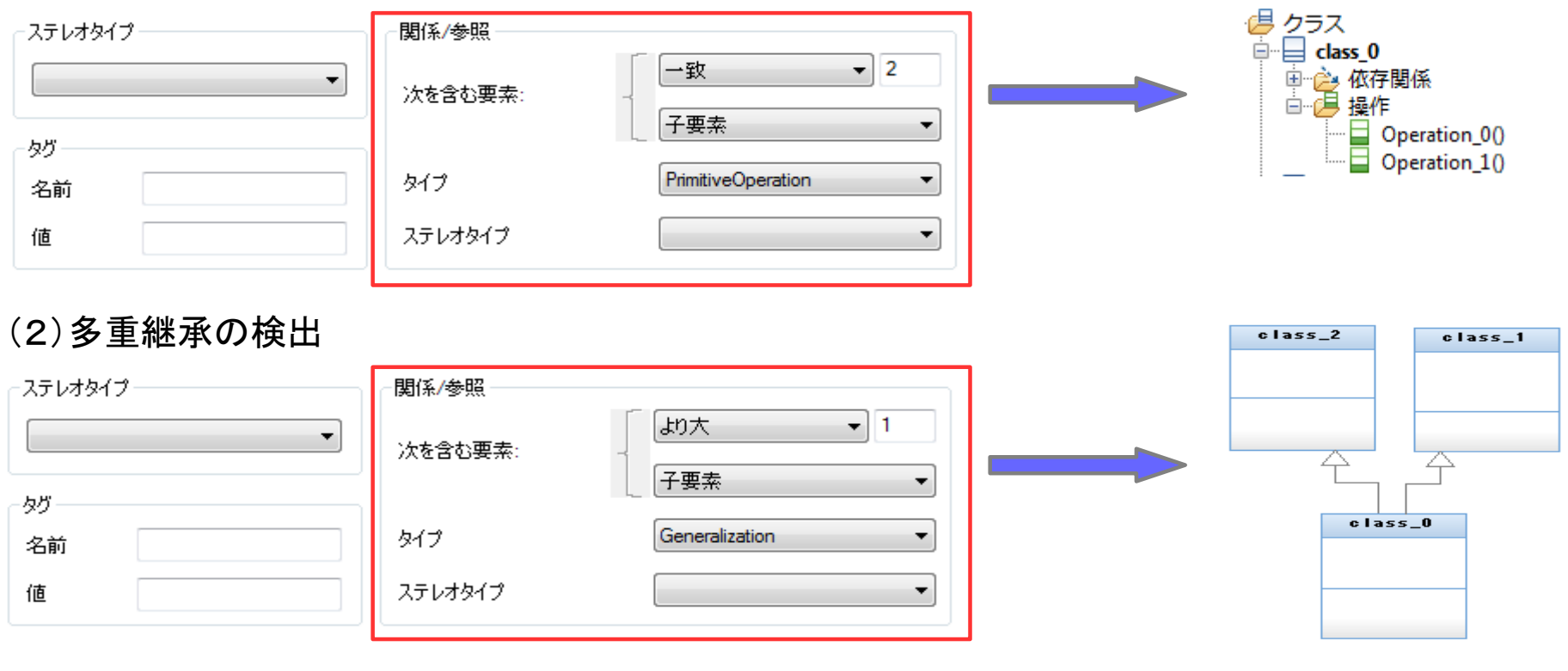

#### (3)特殊タグを持つモデル要素の検出

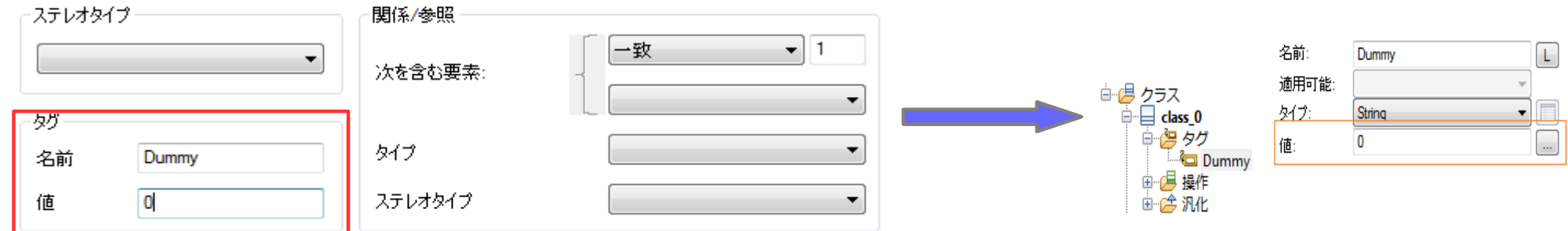

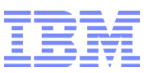

● カスタマイゼーション (コード生成、アダプター)

● 操作性(パースペクティブ、検索フィルタリング)

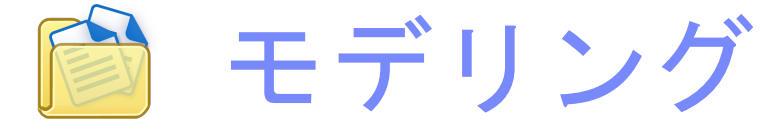

・デザインパターン

・**UML**

- パフォーマンス( メモリ、オン・デマンド・ロード、ビルド)
- アニメーション (アクティビティ図)

● 機能拡張要求

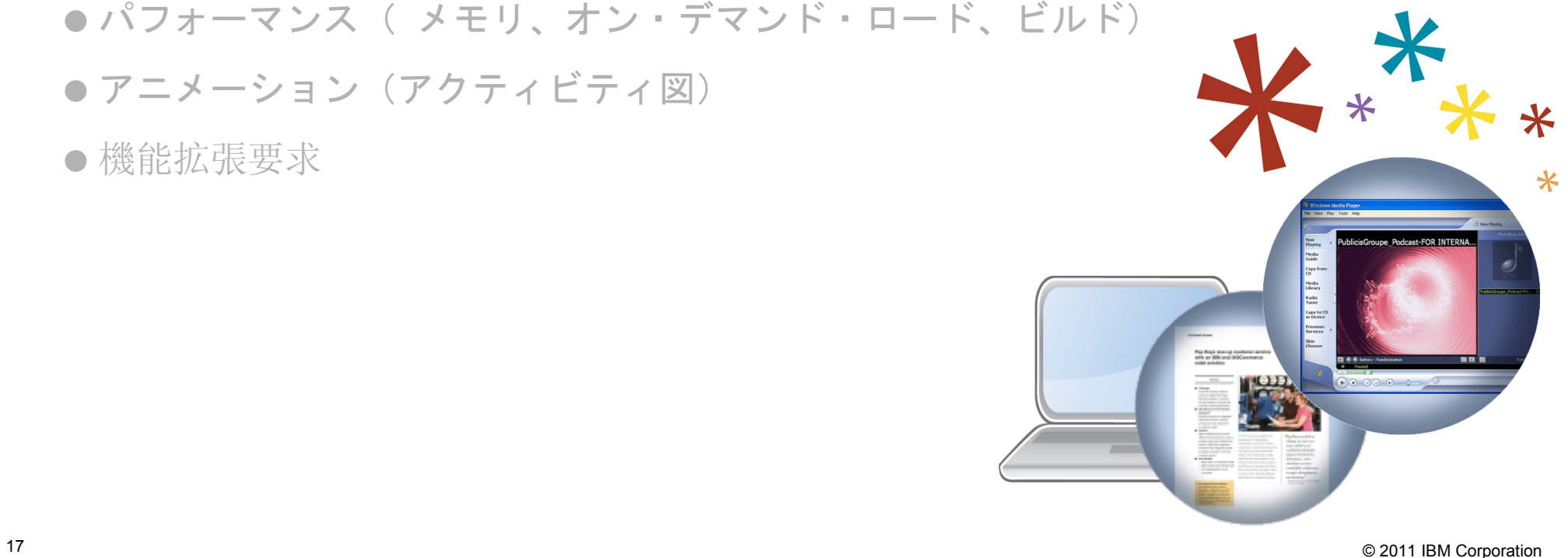

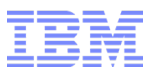

## モデリング(モデリングパターン)

**ALL** 

#### よく使われるモデリングパターンは Rhapsody でどのように実現するのか? その方法を紹介するサンプルが製品に同梱されている。

#### 保存先:<Rhapsody>¥7.6.1¥Samples¥CppSamples¥DesignPatterns

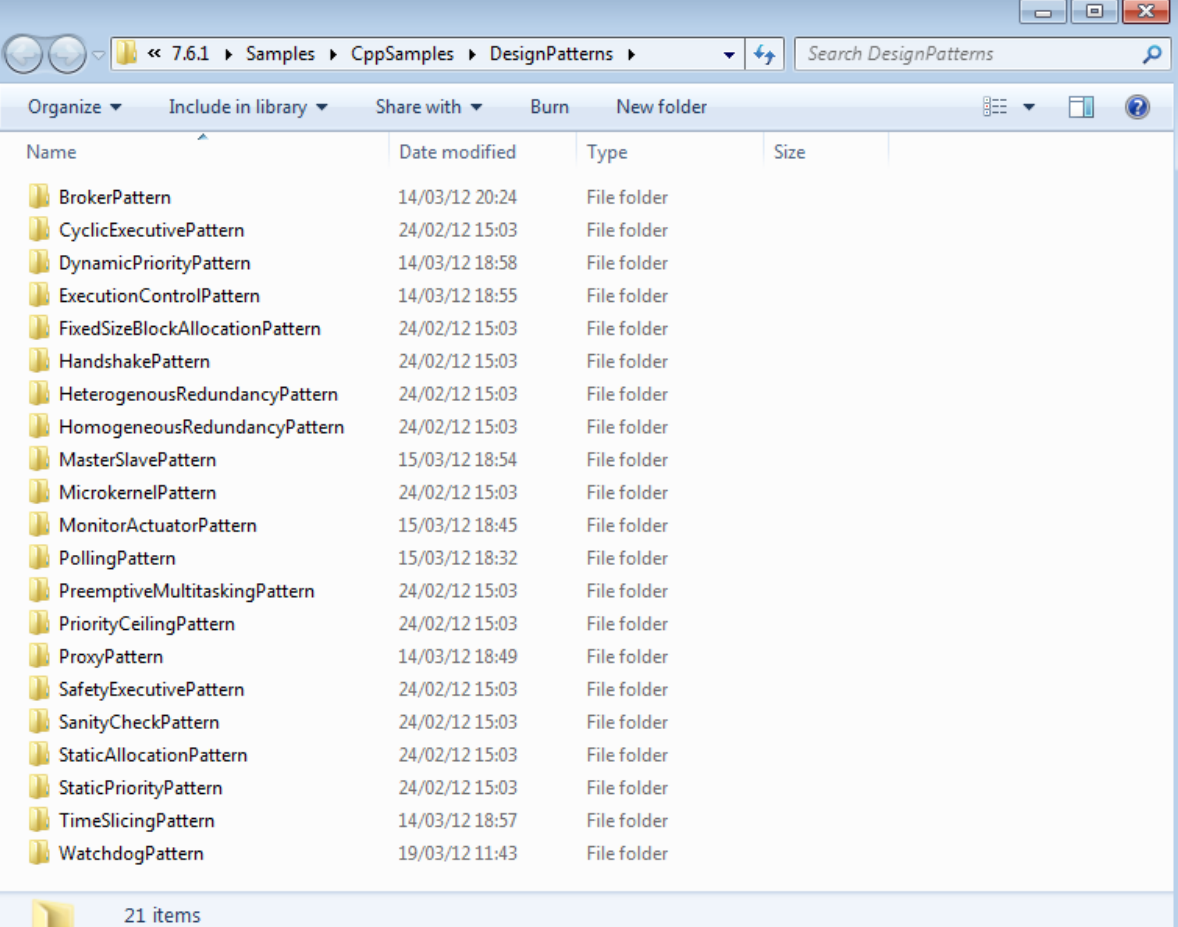

【代表的なもの】 ブローカー・パターン プロキシー・パターン ウォッチドッグ・パターン マスター/スレーブ・パターン ポーリング・パターン 他、多数

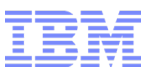

#### モデリング(モデリングパターン) ~Watchdog パターン~

Watchdog パターンは、RealTime で使用され、一定期間内に通知がなければセイフティ・リカバリ・メ カニズムを実行する。

#### **Watchdog Pattern**

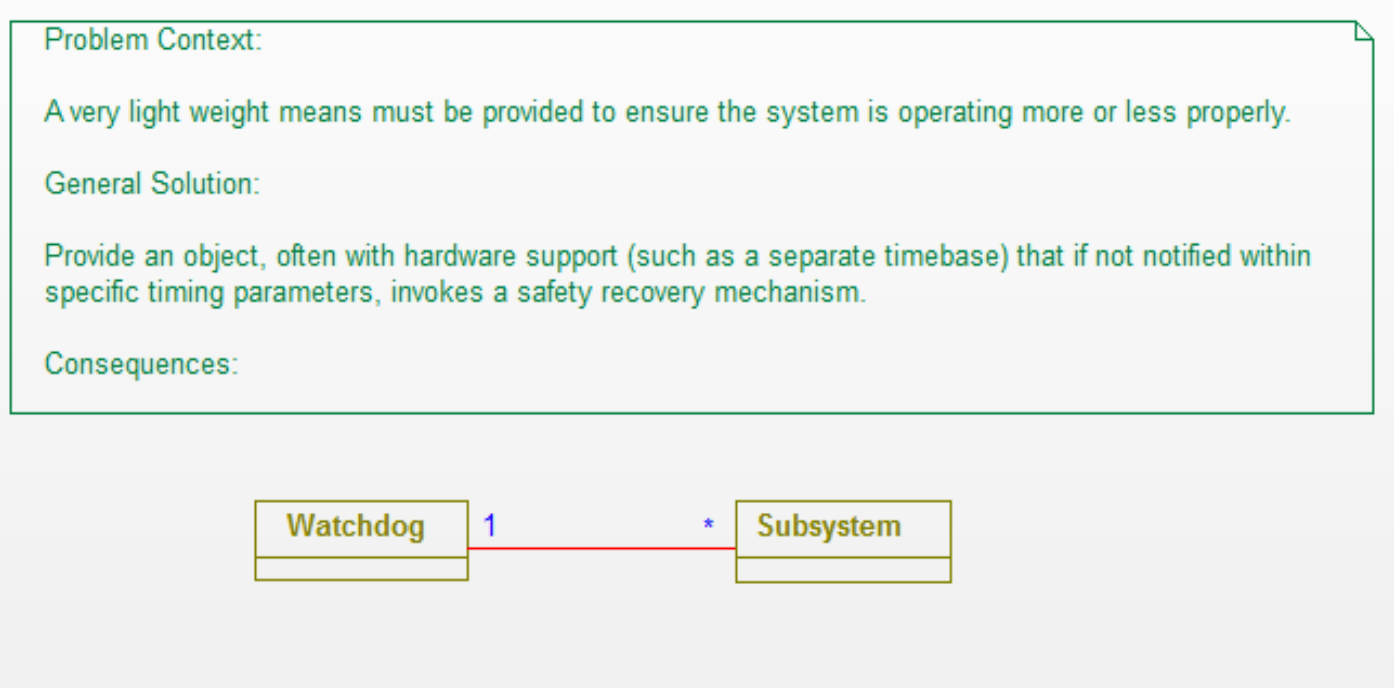

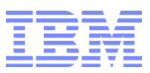

## モデリング(モデリングパターン) ~Watchdog パターン~

#### シーケンス図

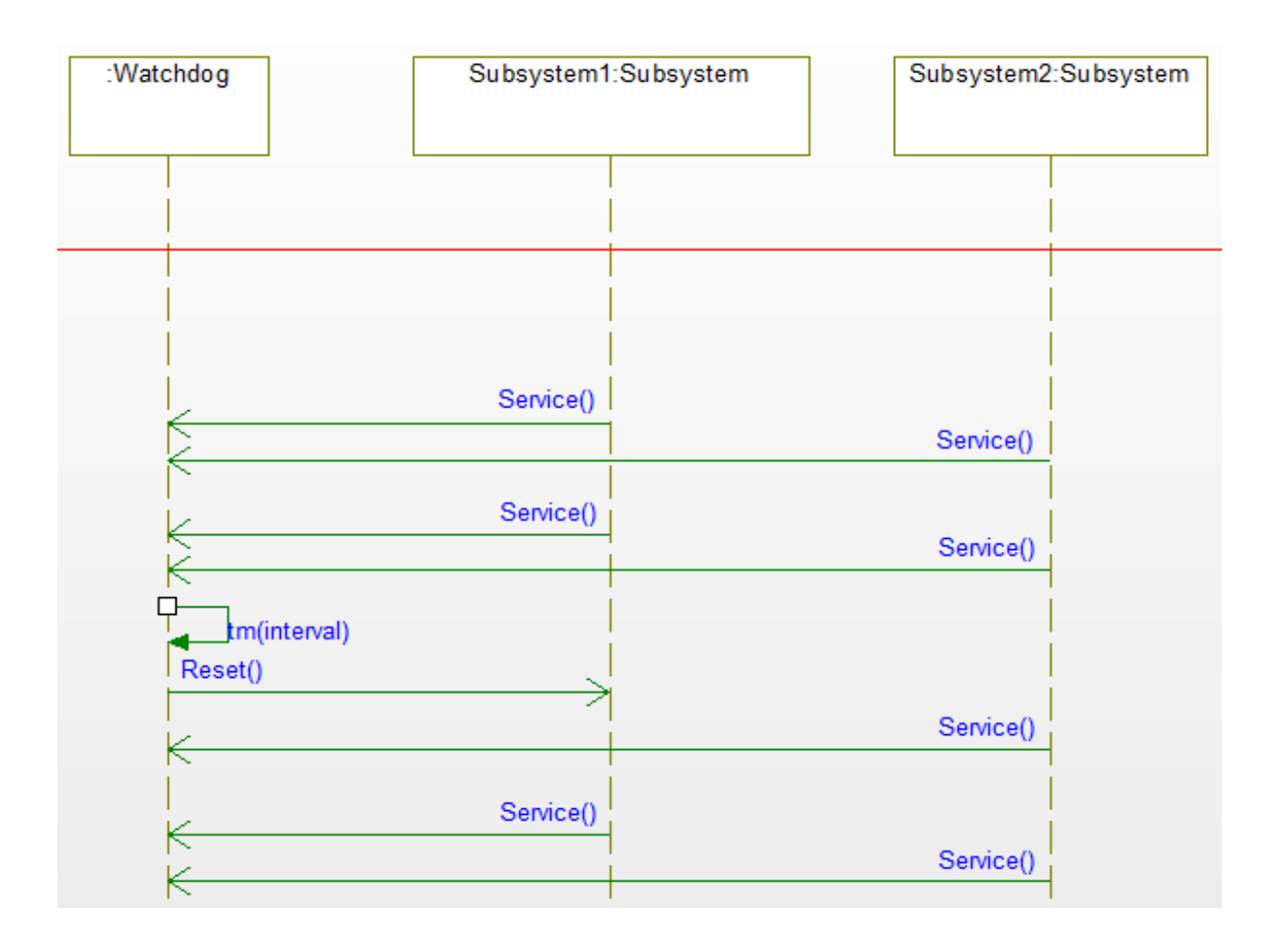

#### モデリング(モデリングパターン) ~Master/Slave パターン~

Master/Slave パターンは、タスクを行う上で管理者の役割を演じるマスタが、同等のタスクを行う複 数のスレーブに作業を分配し、各スレーブの返す結果から最終的な処理を行う。

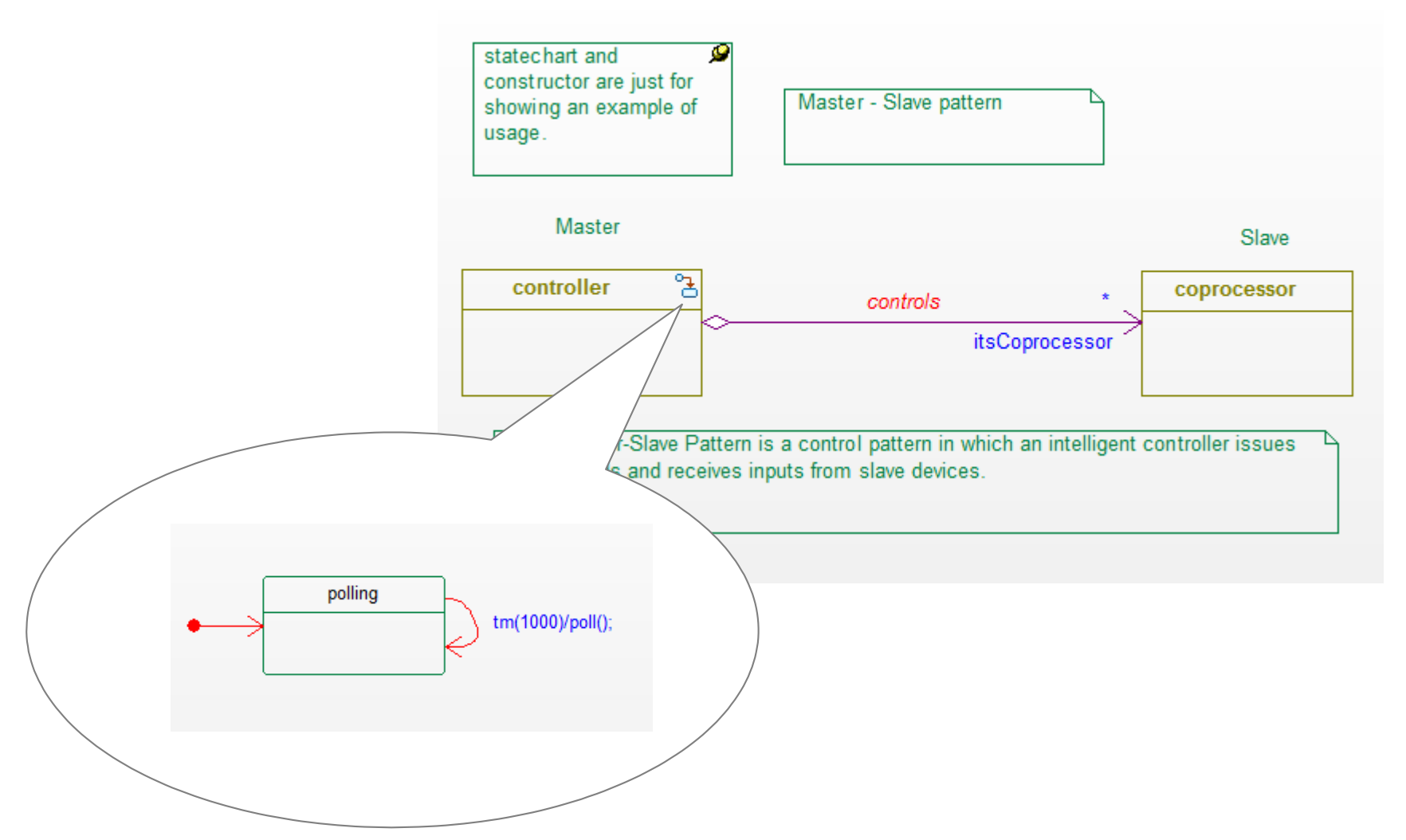

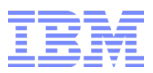

#### モデリング(モデリングパターン) ~Master/Slave パターン~

#### シーケンス図

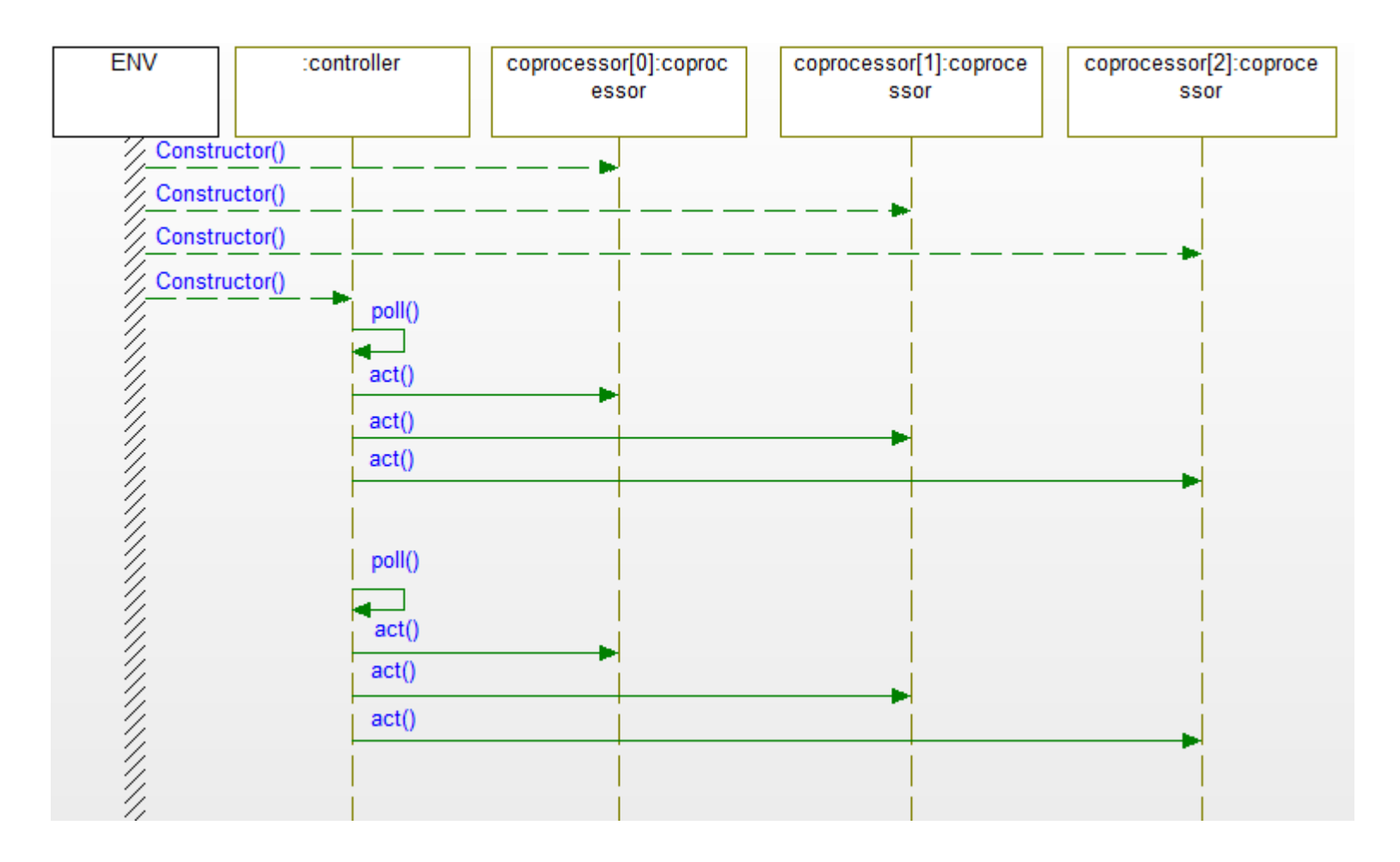

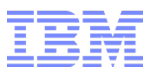

**UML** と **Rhapsody**

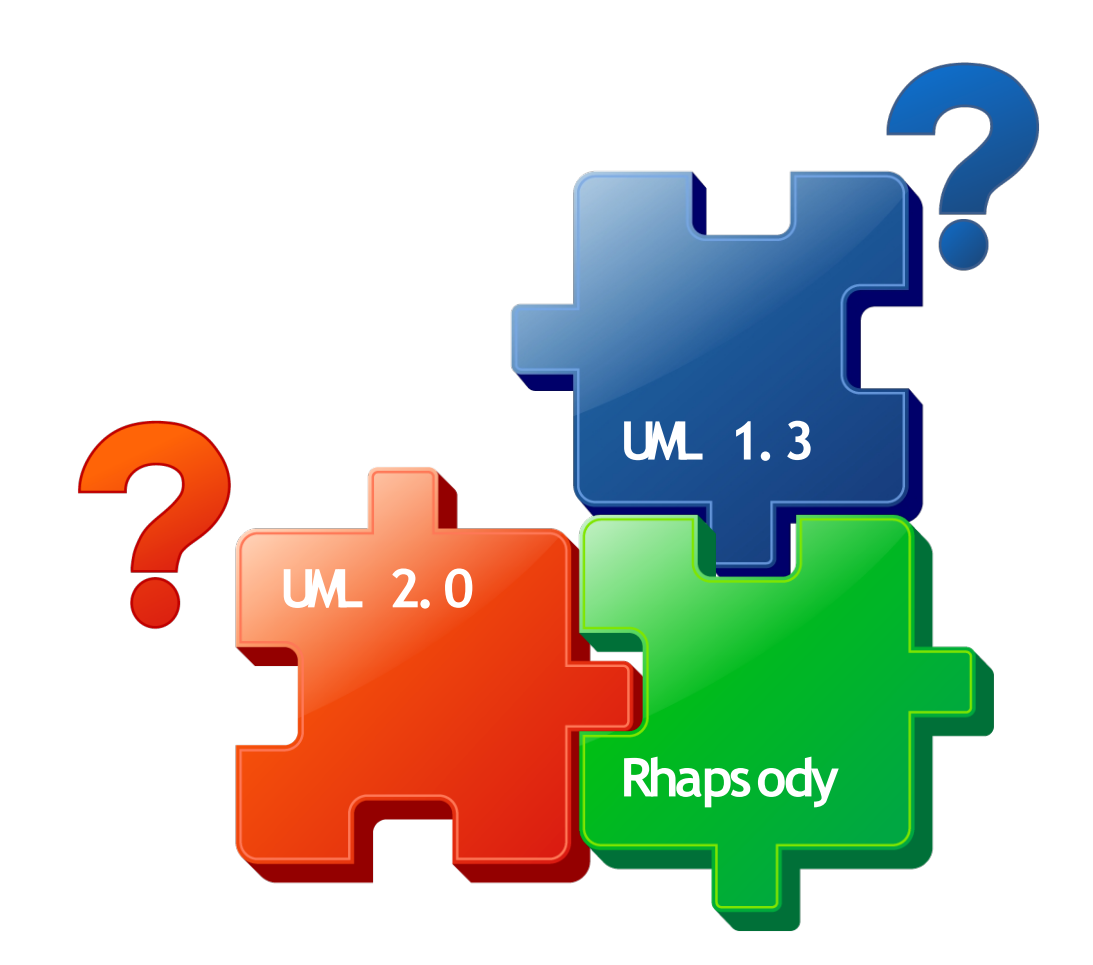

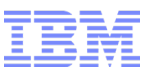

- カスタマイゼーション (コード生成、アダプター)
- 操作性(パースペクティブ、検索フィルタリング)
- モデリング(デザインパターン、UML)

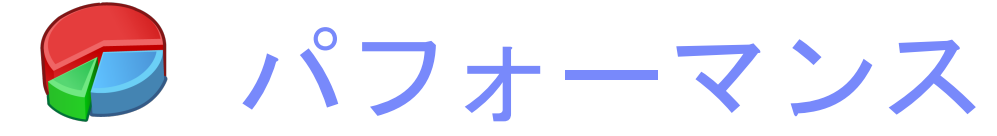

- ・メモリ関連
- ・オン・デマンド・ロードの紹介
- ・ビルド関連
- アニメーション (アクティビティ図)

● 機能拡張要求

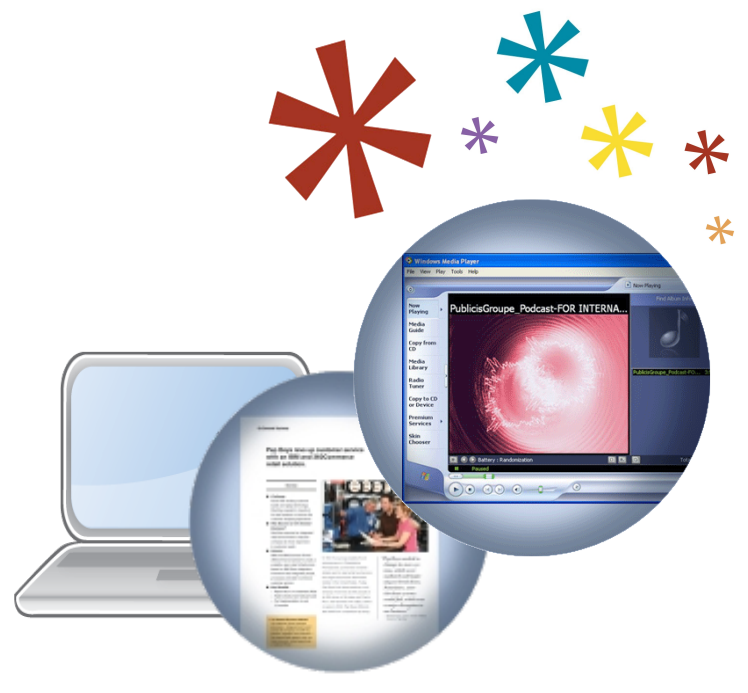

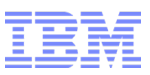

パフォーマンス (メモリ関連 ) ~モデルのモノリシック化とリソースの関係~

#### モデリングの現状と課題

- 1.「その場限り」の設計→再利用性の低下
- 2.モデリング開発手法を社内標準化する難しさ
	- ➢ 最小の労力で最大の効果(要求対応優先の考え方)
	- ➢ 設計を見直すための十分な工数を割けない

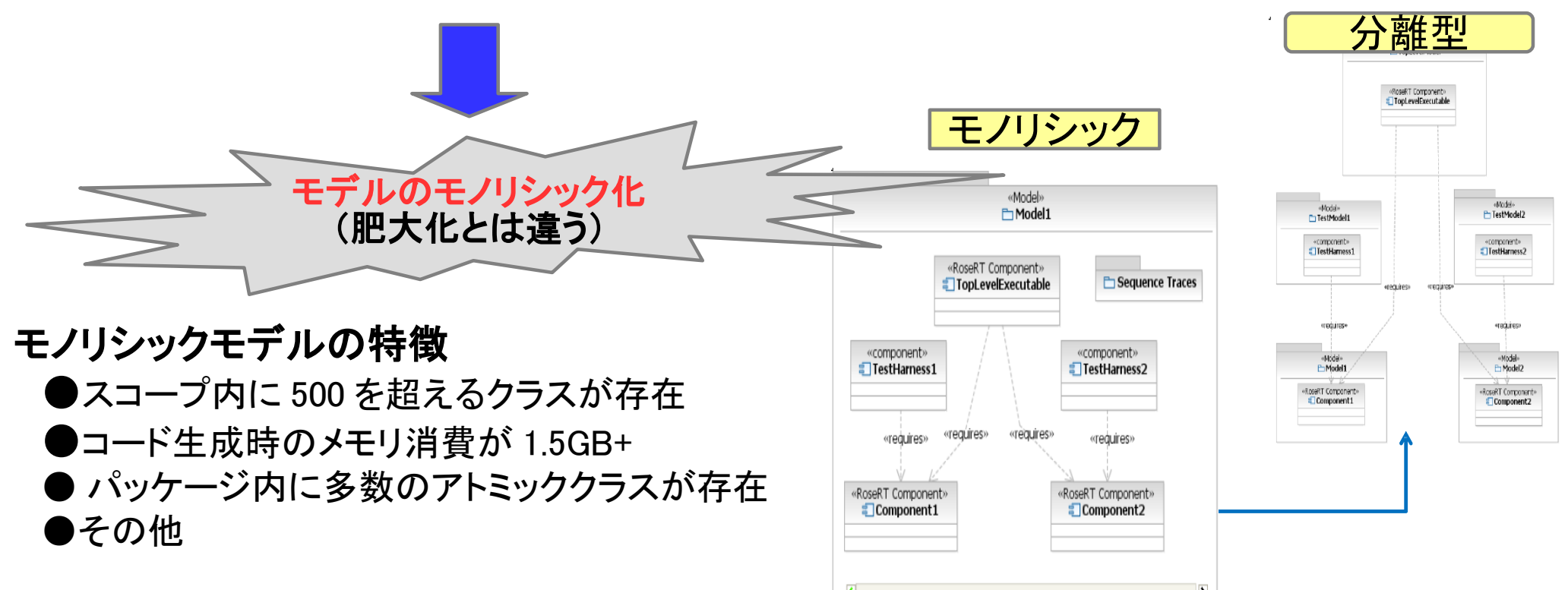

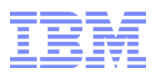

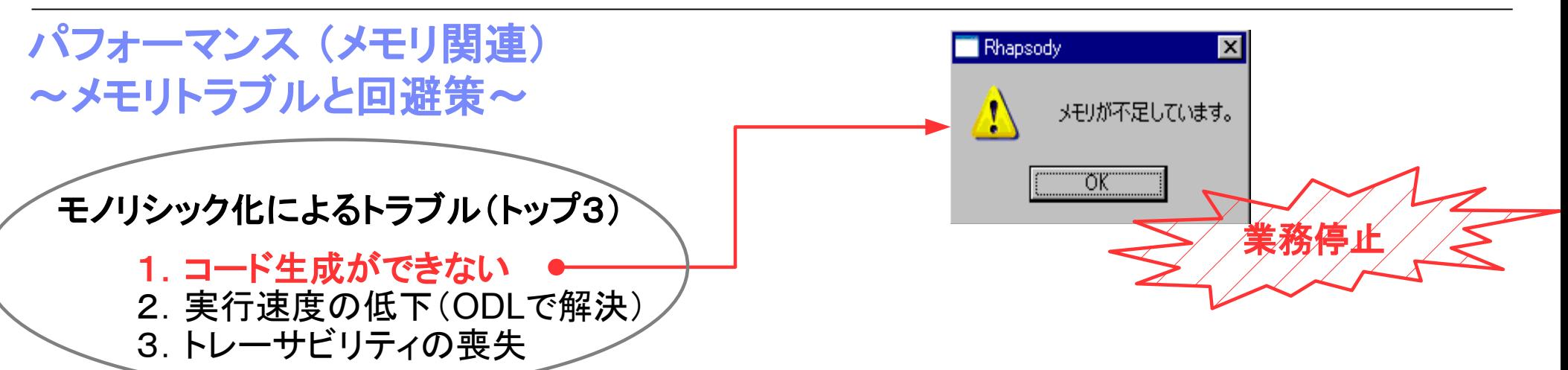

## **~**メモリ不足問題が起きたときの対策**~**

#### **1.** モデルを分割する

- **2. 64** ビット環境へ移行する **(4G Limit)**
- **3. <LANG>\_CG::Configuration:ClassesPerCGCall (7.5.3** 導入)

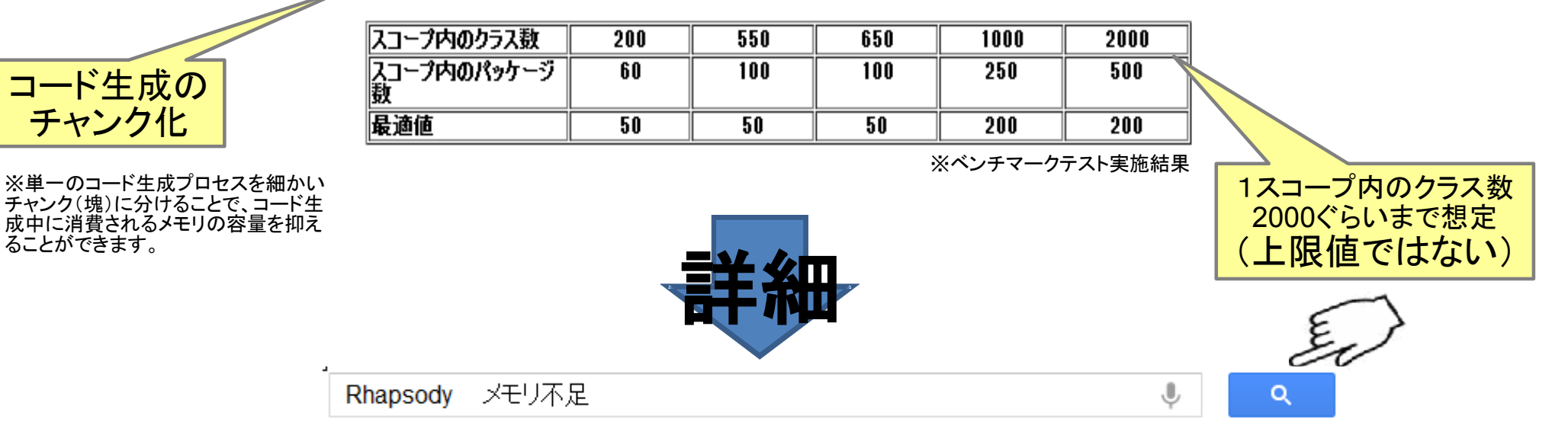

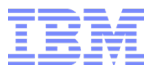

パフォーマンス (実行速度) ~オンデマンドロードの紹介~

#### オンデマンドロードとは**...**

Rhapsody v7.6.1 で新たに導入された機能です。この機能を使いモデルを開くと、ブラウザーからモデル要素 を参照したタイミングで関連するユニットファイルがメモリへ読み込まれます。段階的にユニットファイルを読み 込むことで、リソースの使用効率を飛躍的に向上させ、Rhapsody をより軽快に操作することができます。

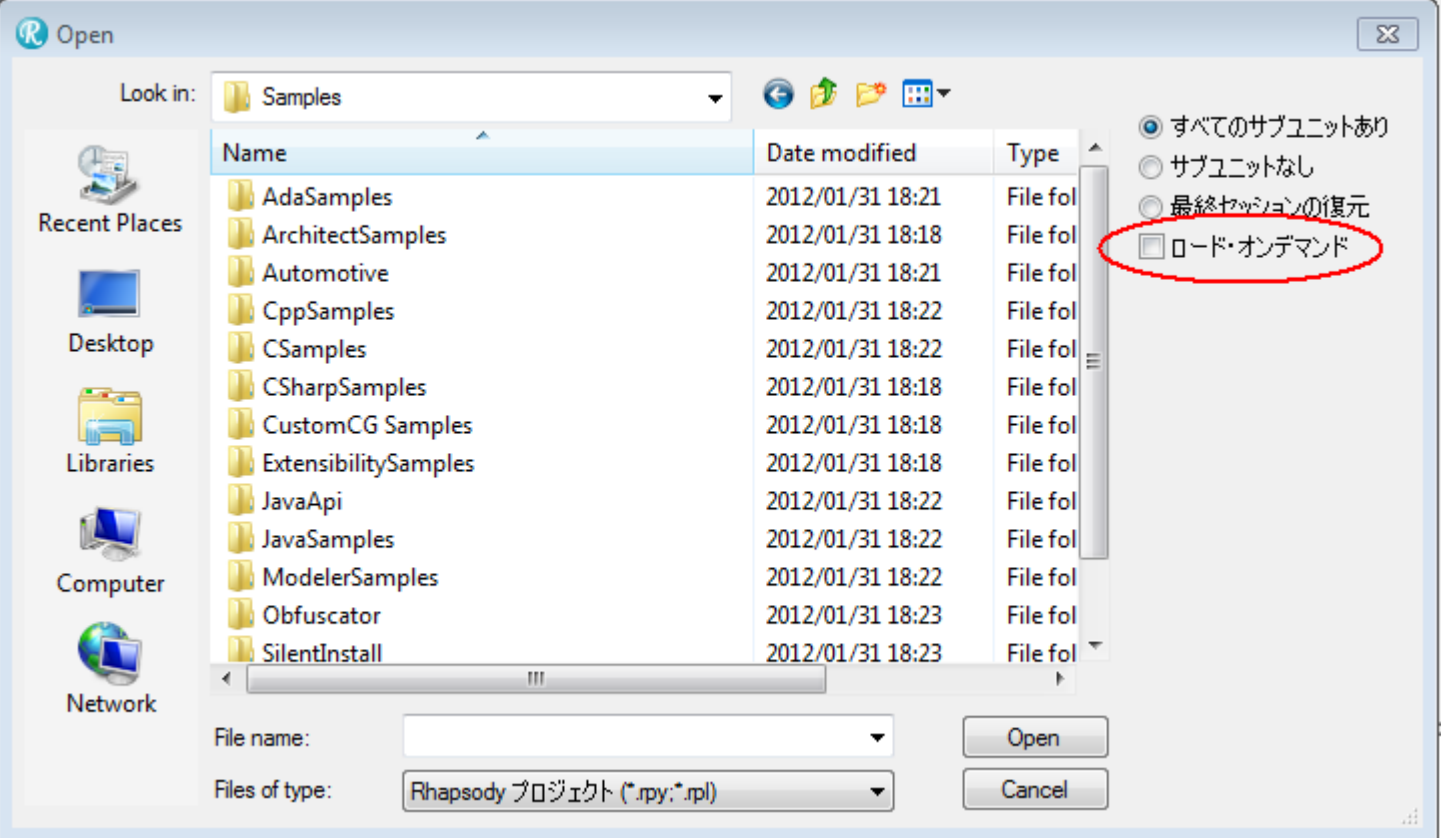

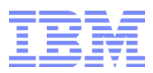

パフォーマンス (実行速度) ~オンデマンドロードの使い道~

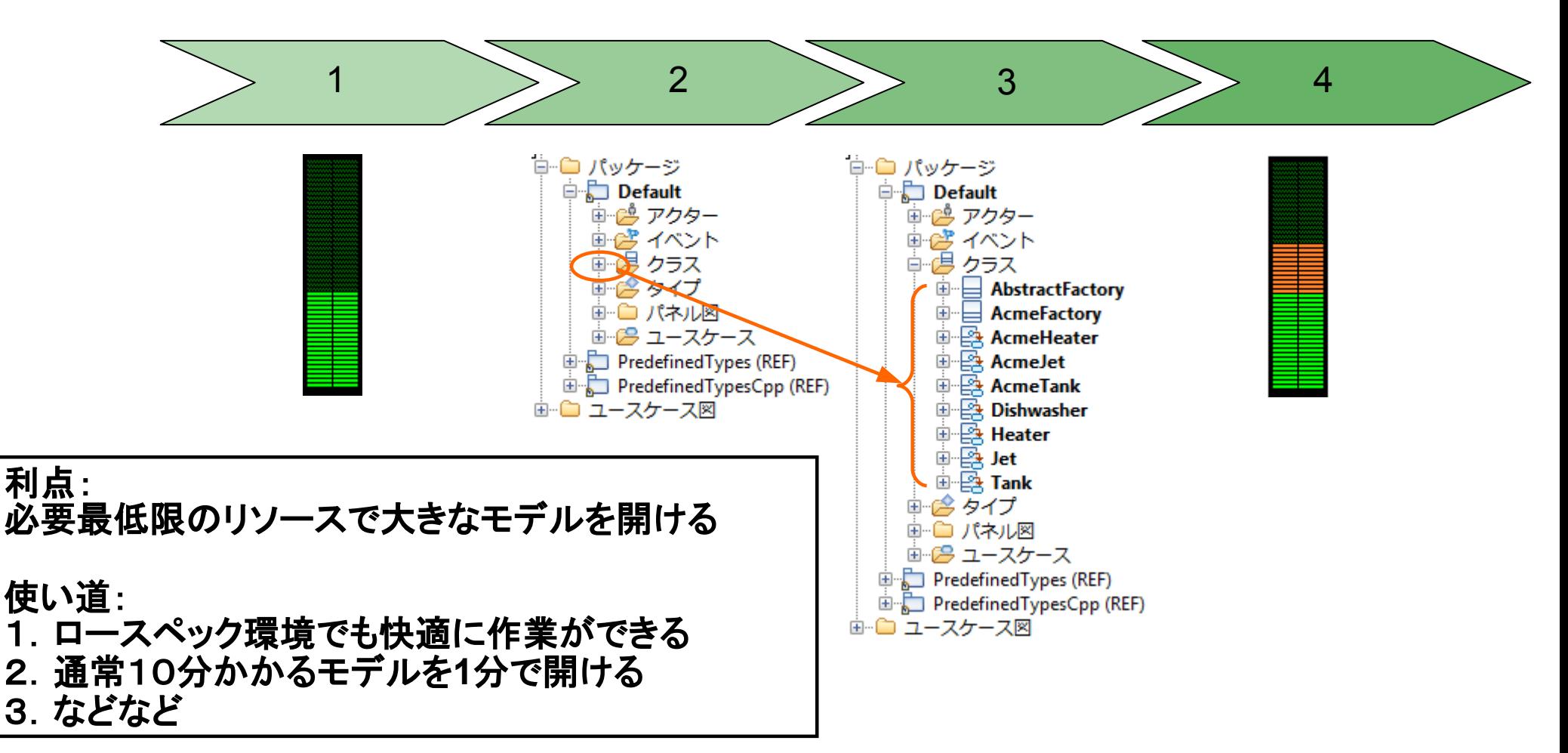

※補足&注意点

・**Architect** や **Designer** エディションでも使える ・コード生成すると依存関係のある全てのエレメントがロードされる ・モデルを開く際、最初に開かれるダイアグラム群のエレメントは全てロードされる パフォーマンス (ビルド関連 ) ~ Java API と高度なオートメーション~

Rhapsody の重要な特徴の一つとして、API とアドイン機能を活用した独自の拡張が行える点が 挙げられます。Rhapsody は基本機能としても数多くの機能を提供していますが、ソフトウェアの設 計開発におけるプロセスは、それぞれの部署や組織ごとに異なるものです。こうした異なるやり方 にツールを対応させる方法として、APIとアドインによる拡張機能は必須です。

APIの形式:

- ➢ Java API(推奨)
- ➢ Visual Basic

API の使い道:

- ➢ モデルの情報を参照・編集・更新
	- ➢ シーケンス図チェック
	- ▶ 社内ポリシーの適用
	- ➢ モデリングスタイル
- ➢ モデルに情報を追加 ➢ 特殊タグの挿入
- ➢ モデルベースのテストケースを作成
- ➢ その他

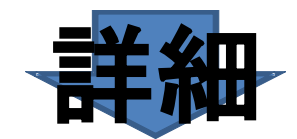

rhapsody API 導入

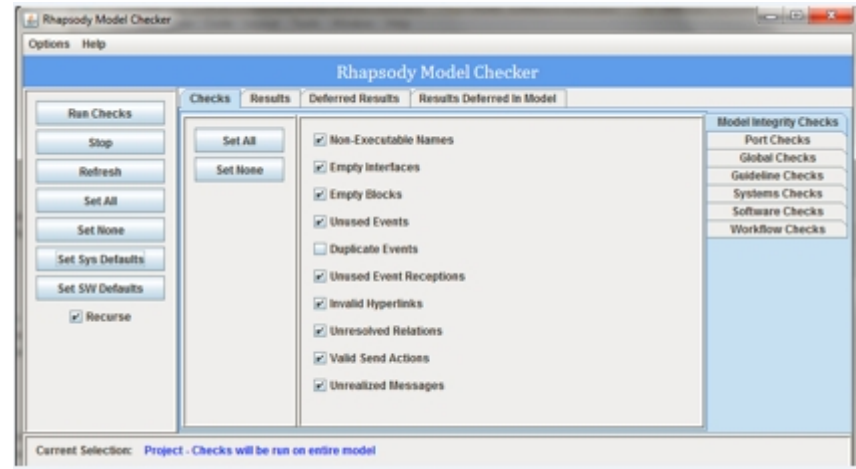

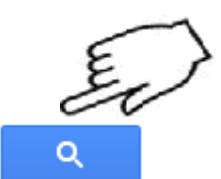

### パフォーマンス (ビルド関連 ) ~ RhapsodyCL を活用したビルド作業の効率化~

・RhapsodyCL とは、

コード生成関連の機能(例、Generate や Make)をコマンドラインから呼び出すツール

- ・実行モード
	- ➢ コマンドライン ➢ インタラクティブ

・シンタックス RhapsodyCL.exe -lang=cpp -cmd=open <モデル名.rpy> -cmd=generate <コンポーネント名> <コンフィグレーション名> -cmd=make

> Administrator: C:\Windows\system32\cmd.exe  $\Box$  Fix ディレクトリーに生成されたコード: C:/Users/IBM\_ADMIN/Documents/AdminSystem/PMR/0<mark>~</mark> lpenMic/cmp/test\_conf ファイル class\_0.h を生成しています ファイル class\_0.cpp を生成しています メインファイル Maincmp.h を生成しています |メインファイル Mainemp.cpp を生成しています Make ファイル cmp.mak を生成しています |コード生成が完了しました。 ■エラー 0 件、警告 0 件、メッセージ 0 件 ブロジェクトをビルドしています ビルドしています -----------cmp.exe Executing: ""C:\Users\IBM\_ADMIN\IBM\Rational\Rhapsody\7.6\Share"\etc\cygwinmake. bat cmp.mak build Setting environment for Cygwin "make.exe' Compiling class\_0.cpp Compiling Maincmp.cpp Linking cmp.exe ビルドが完了しました C:\Users\IBM\_ADMIN>

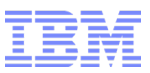

- カスタマイゼーション (コード生成、アダプター)
- 操作性(パースペクティブ、検索フィルタリング)
- モデリング(デザインパターン、UML)
- パフォーマンス( メモリ、オン・デマンド・ロード、ビルド)

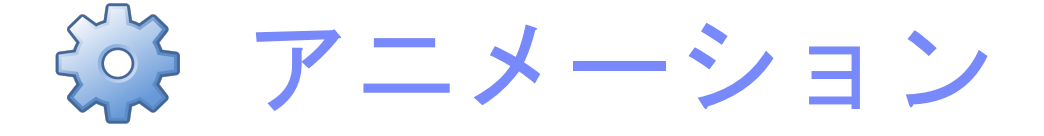

・アクティビティ図

● 機能拡張要求

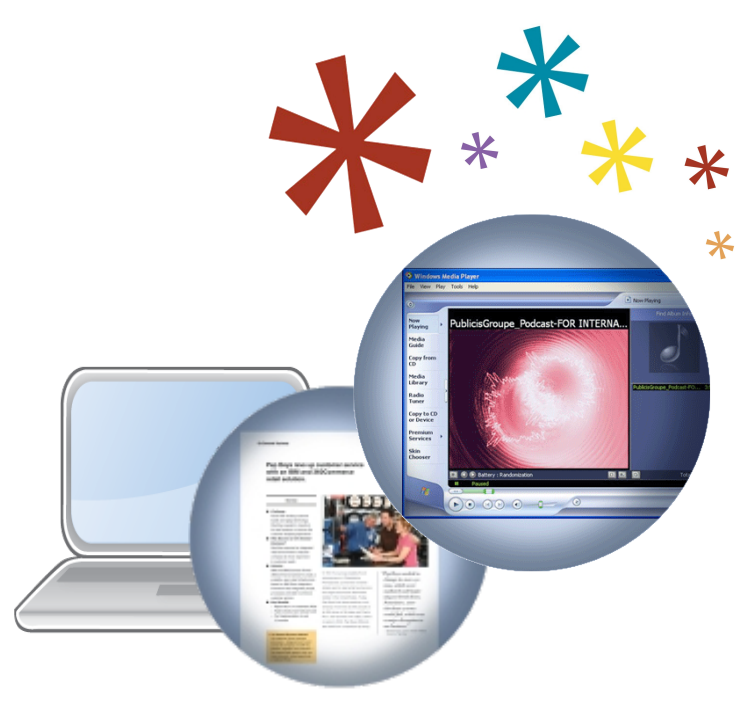

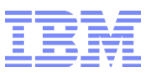

מיד ション

**EisBlocked** 

**Felsel** 

## アニメーション(アクティビティ図) ~ Rhapsody v7.6 のアクティビティ図について~

- 特徴
	- ▶ トークン方式
		- V7.5.3 までは. UML1.x セマンティック (ステート方式) を採用
	- ▶ 既存フレームワークの拡張 (OMActivityContext)
	- ▶ 適用対象: class, object, block, use case, operation
	- *Activity::General::SimulationMode =* "TokenOriented"
		- デフォルトは "StateOriented"
- V7.6.1 の改善点
	- トークンキューの導入
	- ▶ Decision以外の制御フロー上でガードをサポート
	- ▶ ダイアグラムコネクターのサポート。
- **Token** 方式の利用状況
	- *Systems Designer* と*Developer* エディションで利用可能 ▶ アニメーション限定 (プロダクションコード未対応)
	-
	- ▶ C++ 限定
- アクティビティ図を伸う場面
	- ▶ アルゴリズムの定義 (フローチャート)
	- ▶ ビジネスプロセス·ワークフロー
	- ▶ 市行プログラム

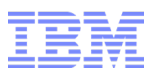

## アニメーション(アクティビティ図)

 $\sim$  Token-based (761) VS Token-based (76) VS State-based  $\sim$ 

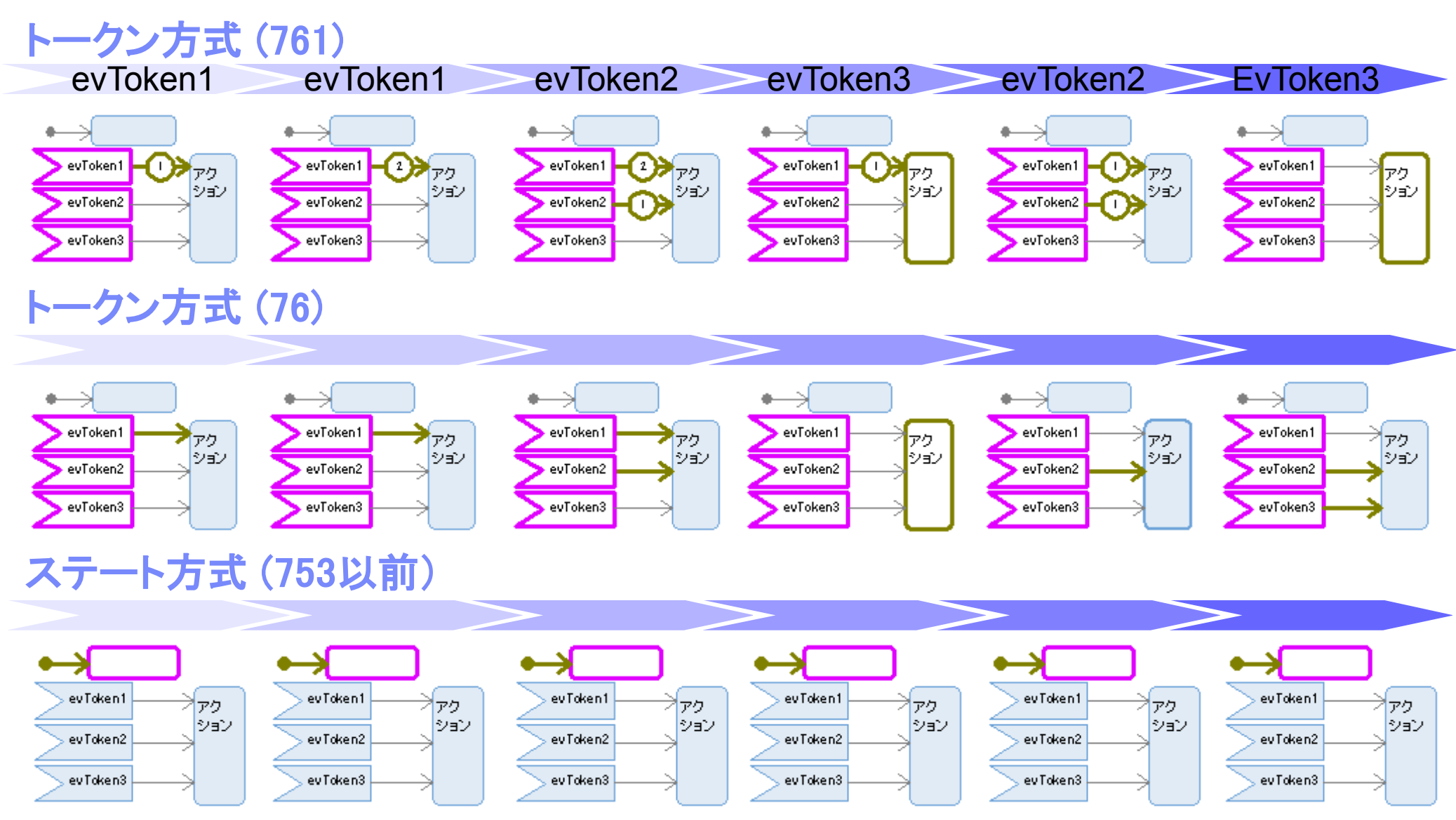

## アニメーション(アクティビティ図) ~サンプル~

#### 保存場所: ..\7.6.1\Samples\SystemSamples\TollRoad

(デモサイト: https://www.ibm.com/developerworks/wikis/download/attachments/159776858/toll\_road.swf)

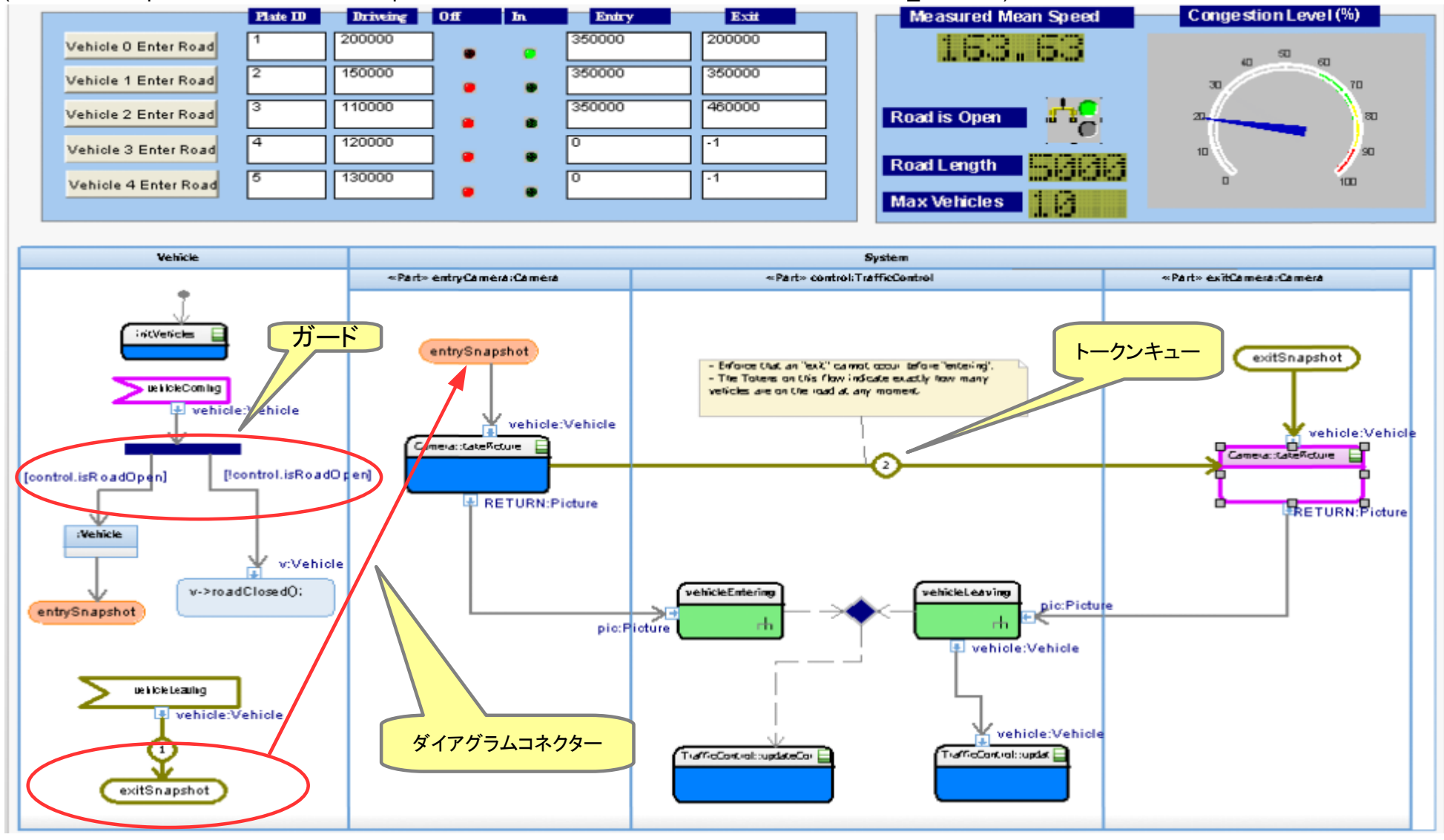

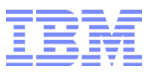

## アニメーション(アクティビティ図) ~ Token 方式のデザイン~

保存場所: ..\Share\LangCpp\simulation\model\simulation.rpy

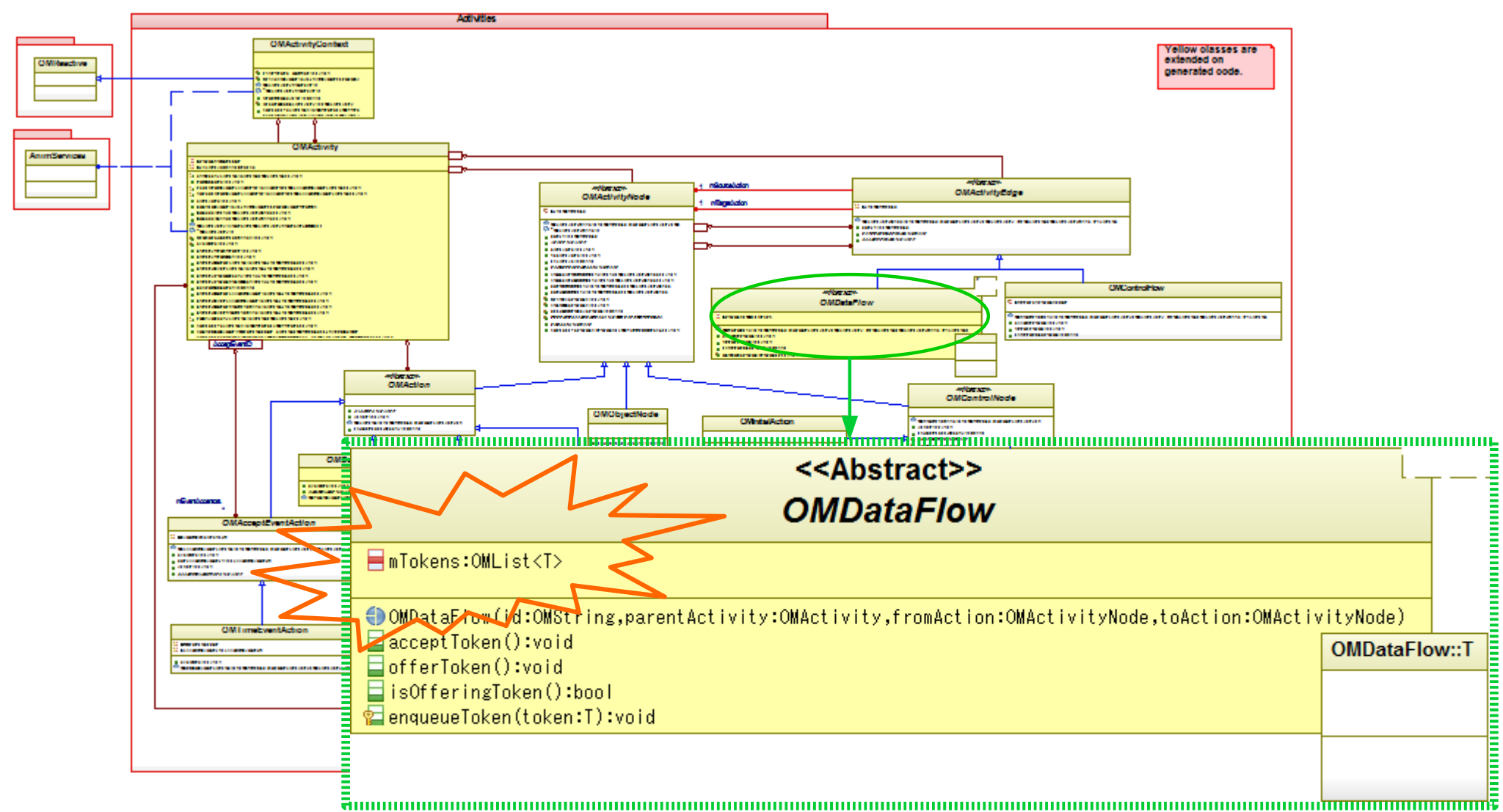

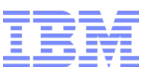

- カスタマイゼーション (コード生成、アダプター)
- 操作性(パースペクティブ、検索フィルタリング)
- モデリング(デザインパターン、UML)
- パフォーマンス( メモリ、オン・デマンド・ロード、ビルド)
- アニメーション (アクティビティ図)

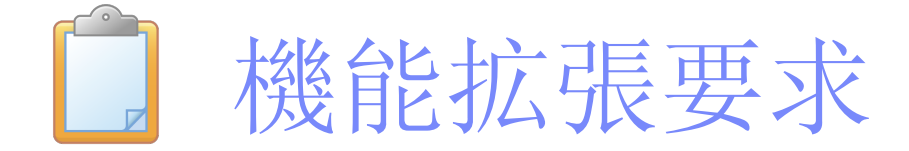

・**RFE**コミュニティ

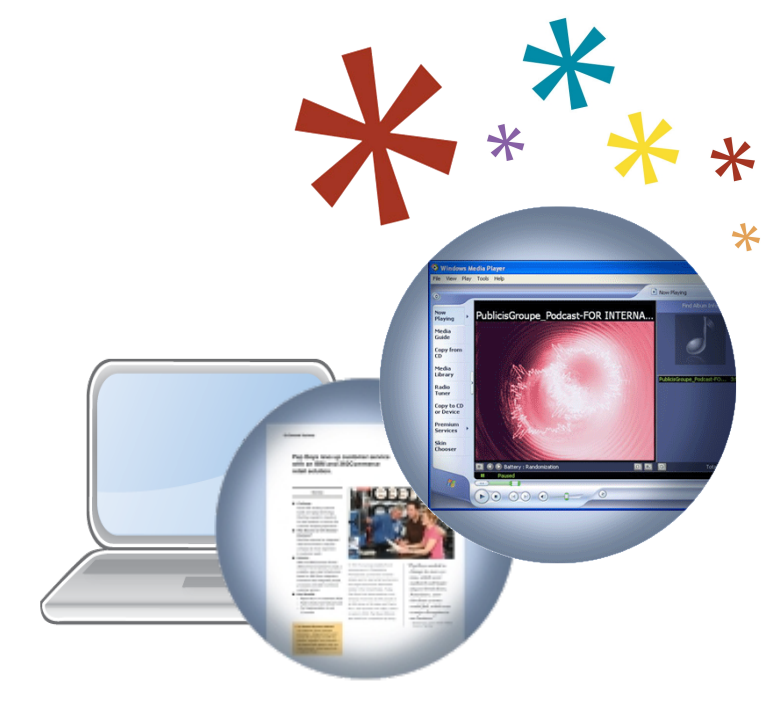

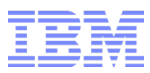

Rhapsody をより便利に、より機能的にお使いいただく為に、お客様自身で機能拡張要求を登録して いただくことが可能です。

IBM RFE Community は世界中の Rhapsody ユーザが、機能拡張要求を登録しています。

http://www.ibm.com/developerworks/rfe/

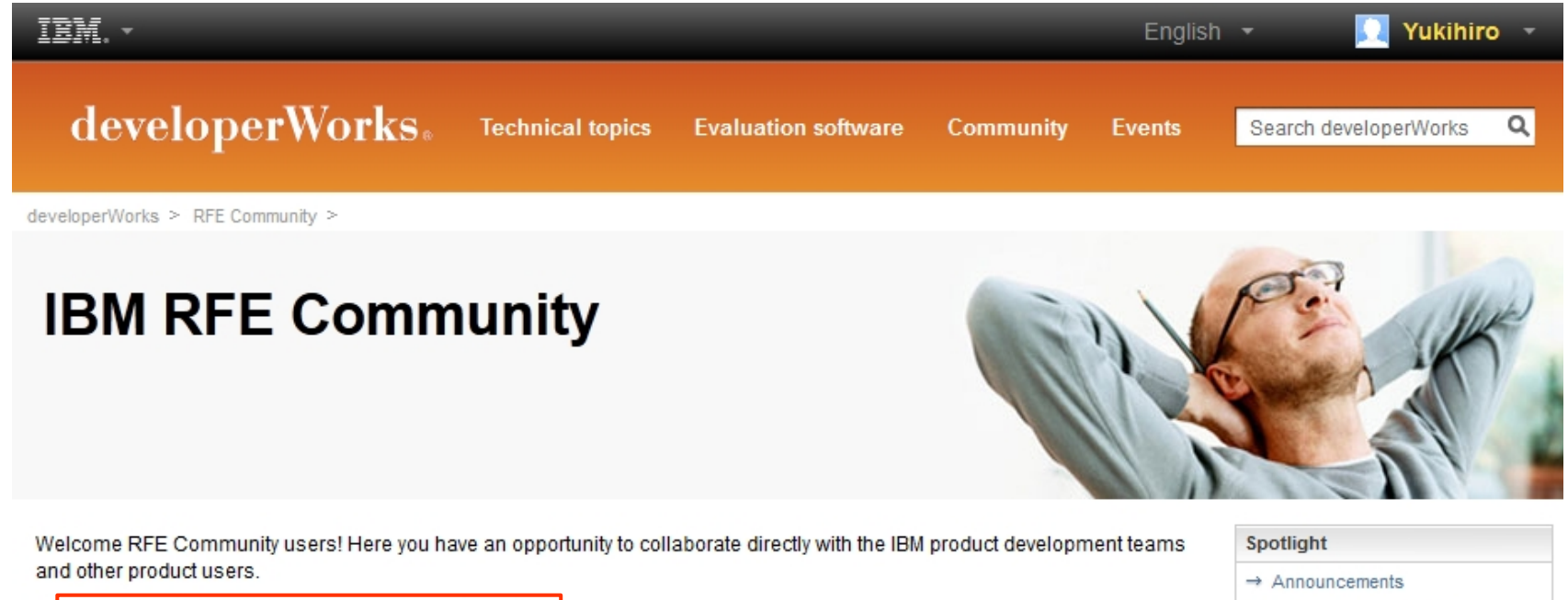

- Search for RFEs (view, comment, vote, and watch)
- $\rightarrow$  Submit RFEs
- Track your RFEs (My RFEs)

 $\rightarrow$  Give us your feedback

**Brands** 

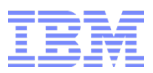

## RFE とは Request For Enhancement

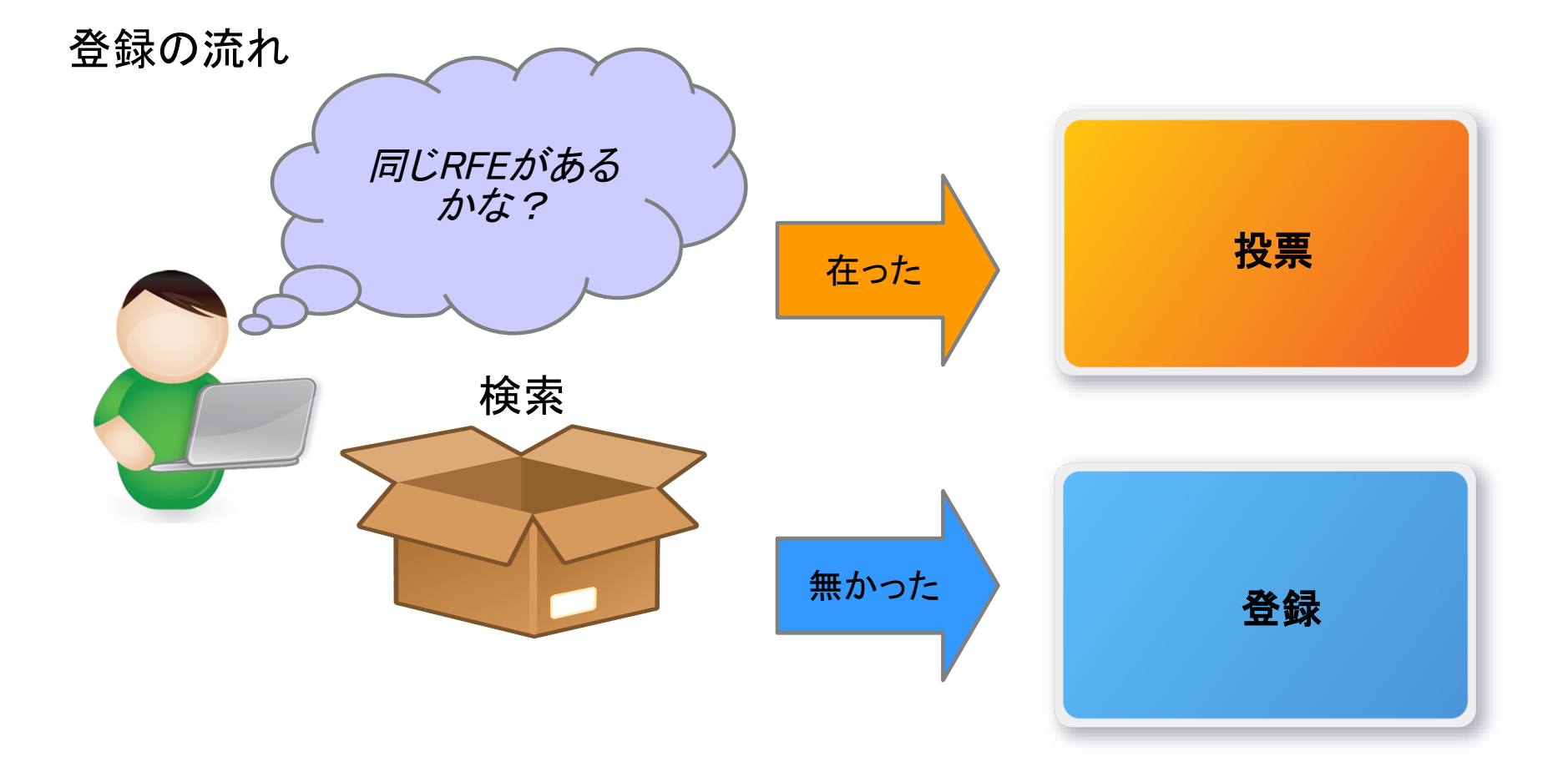

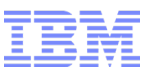

#### 検索画面

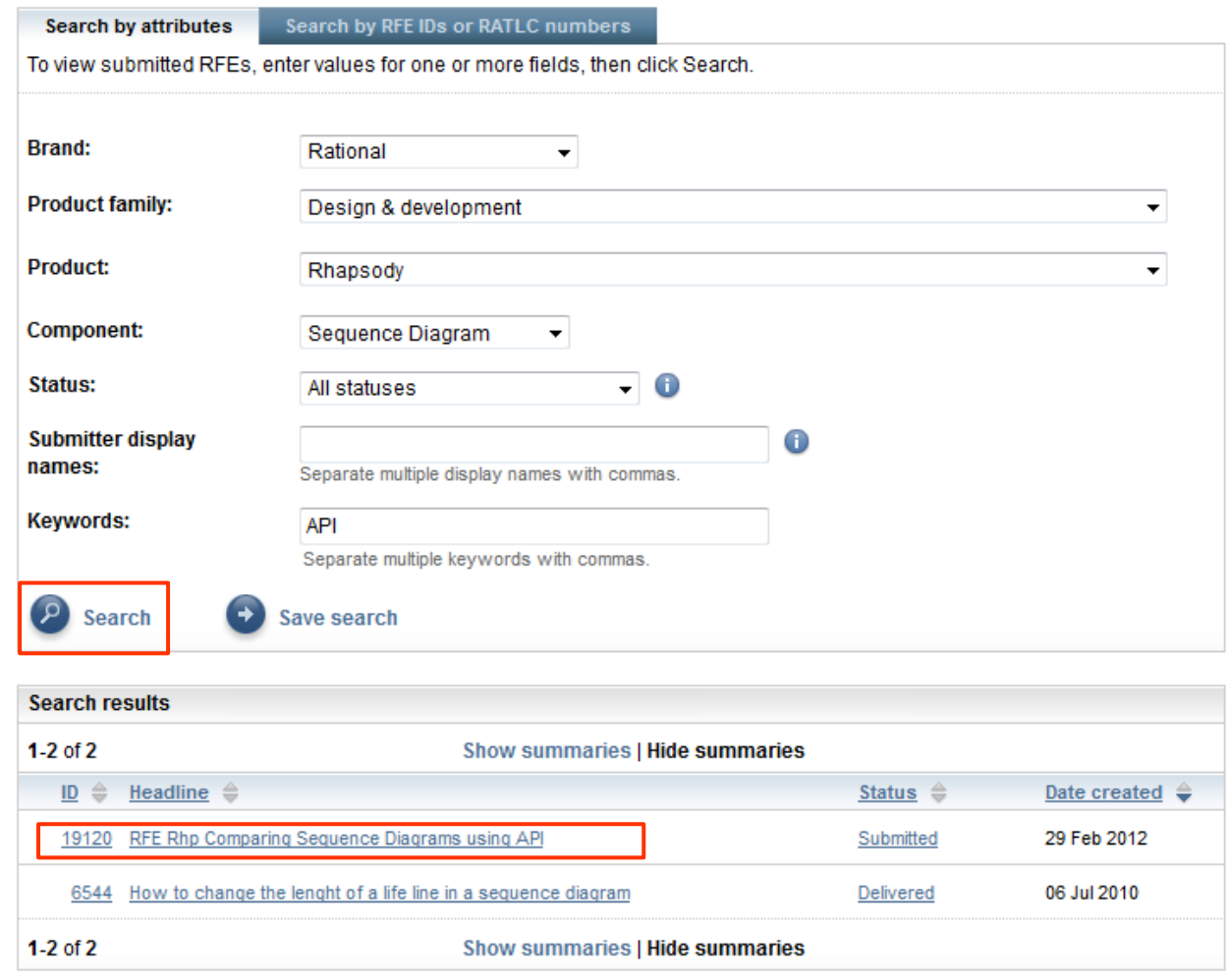

Brand: Rational

Prouct family:Design & development

Prouct:Rhpsody

例えば

Component:Sequence Diagram

Keywords:API

ヘッドラインをクリックして、詳細を確認し、 同じ機能拡張要求かどうか判断します。

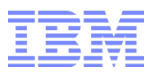

#### 同じ機能拡張要求が存在する場合は、明細画面より投票する。

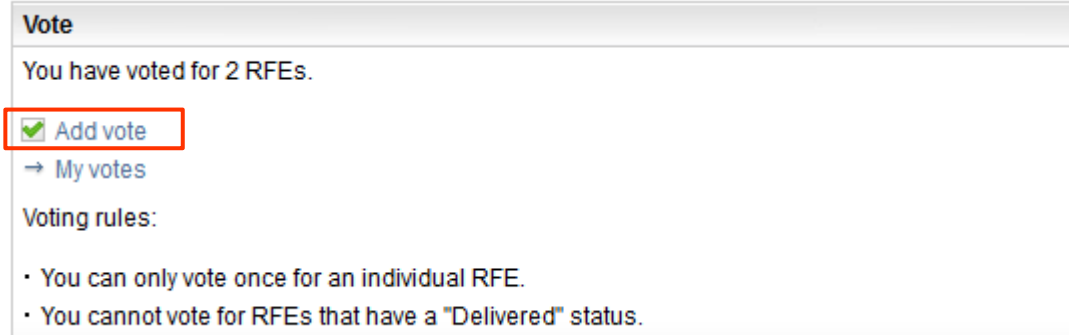

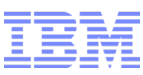

#### 新規登録

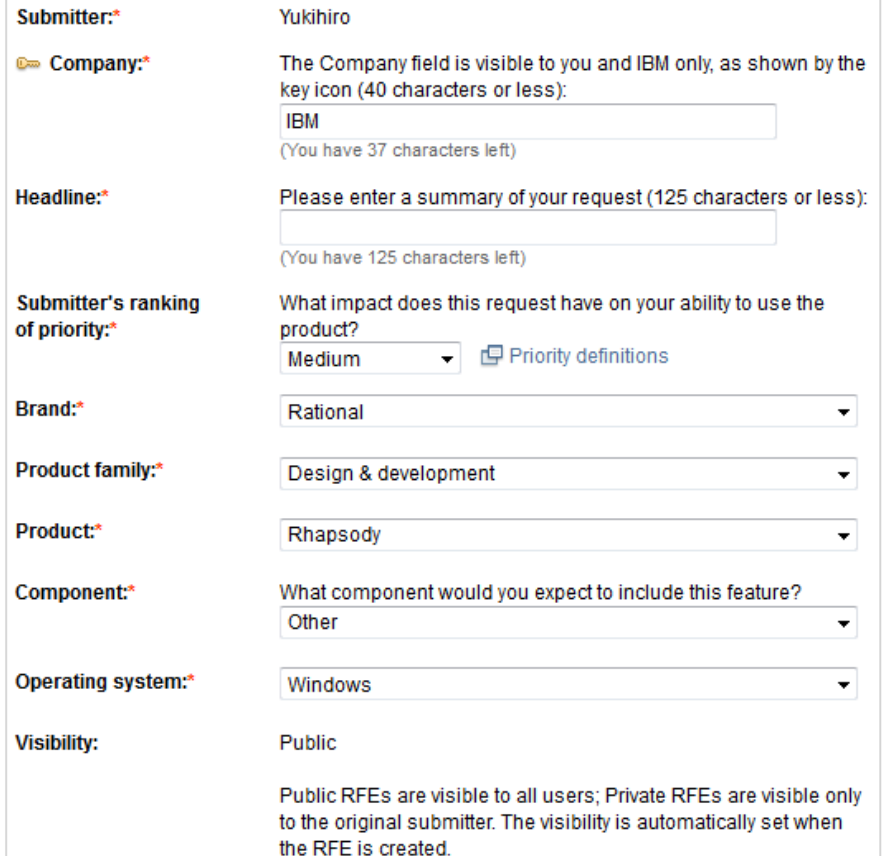

#### \*は必須入力

#### 鍵マーク:会社名とビジネスジャスティフィケーショ ンは、他のお客様には見えません

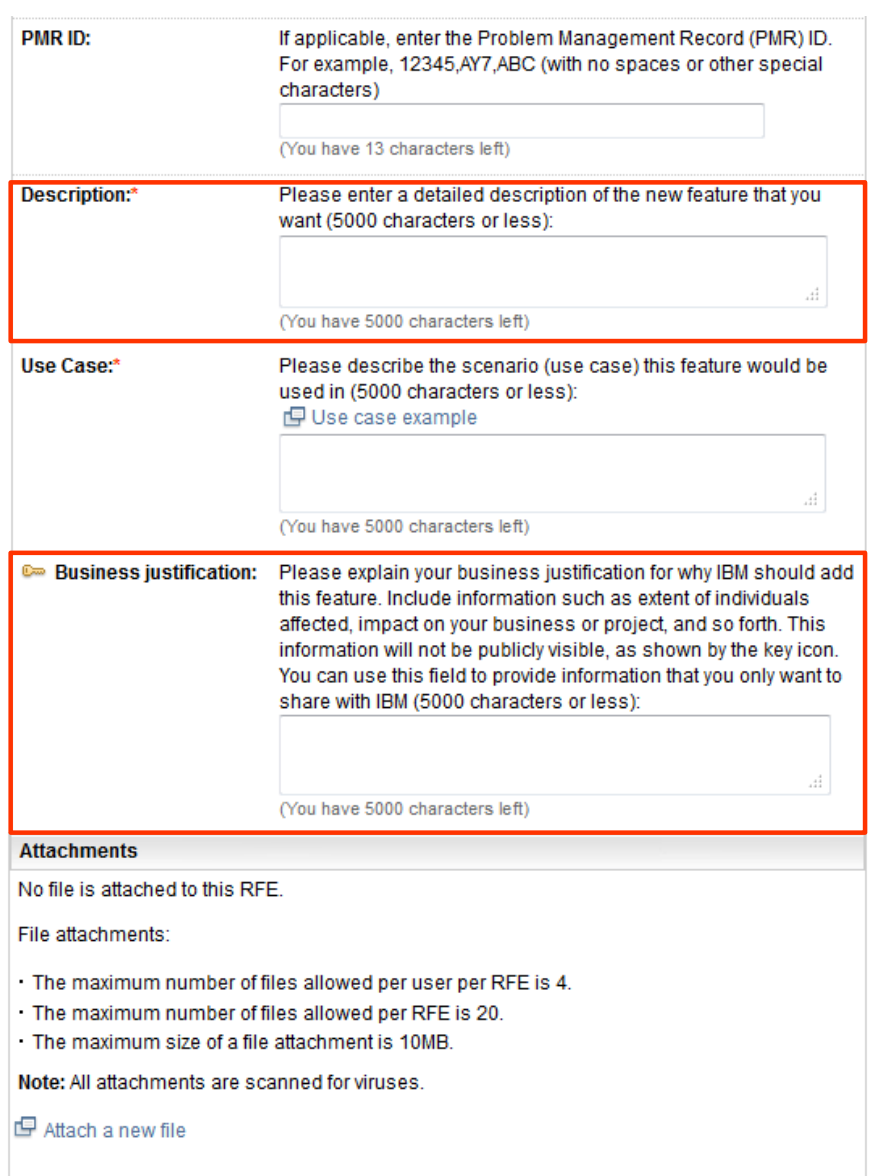

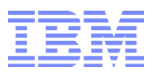

#### 機能拡張要求のプロセス

ご登録いただいてから、第一次審査および、最終審査、そしてステータスに関する内容につきましては Google サイトより、「IBM 機能拡張要求」のキーワードで、多くの情報をご確認いただけます。

尚、現在、Rhapsody への関心が高まっているということもあり、世界中のエンジニアからのRFE登録が増加 している為、採用までに、お時間が掛かる場合がありますことを、予めご了承ください。

IBM 機能拡張要求

Q

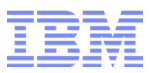

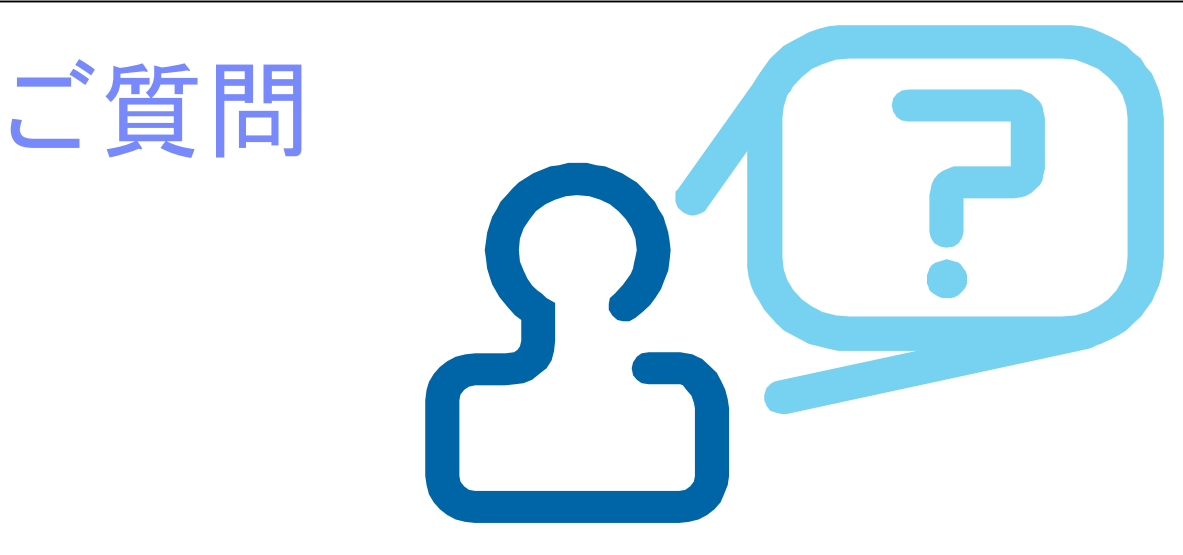

- ●カスタマイゼーション(コード生成、アダプター)
- ●操作性(パースペクティブ、検索フィルタリング)
- ●モデリング(デザイン・パターン、UML)
- ●パフォーマンス( メモリ、オン・デマンド・ロード、ビルド)
- ●アニメ―ション(アクティビティ図)

●機能拡張要求

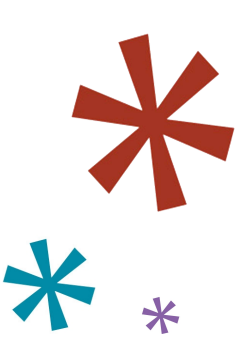

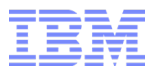

## ご意見、ご質問等がありましたら、サポートセンターまで お気軽にご連絡くださいませ!!

# 本日は、*OpenMi c* にご参加いただき、 誠にありがとうございました。

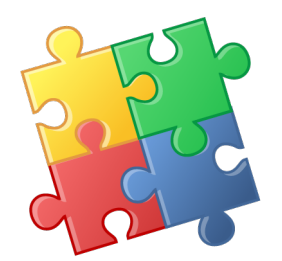

© 2011 IBM Corporation

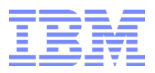

免責事項

当資料は、お客様の問題解決のためのヒントとしてご利用ください。 当 資料における記載内容は、お客様固有の問題に対し適切であるかどう か、また正確であるかどうかは十分検証されていません。 結果について いかなる保証も責任も負いかねますので、あらかじめご了承ください。

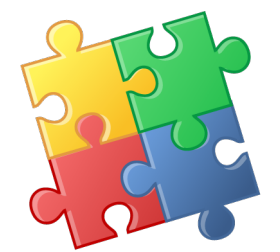